# <span id="page-0-0"></span>**CD Emulator**

© 1998 Sony Computer Entertainment Inc.

Publication date: August 1998

Sony Computer Entertainment America 919 E. Hillsdale Blvd., 2nd floor Foster City, CA 94404

Sony Computer Entertainment Europe Waverley House 7-12 Noel Street London W1V 4HH, England

The *CD Emulator* manual is supplied pursuant to and subject to the terms of the Sony Computer Entertainment PlayStation® License and Development Tools Agreements, the Licensed Publisher Agreement and/or the Licensed Developer Agreement.

The *CD Emulator* manual is intended for distribution to and use by only Sony Computer Entertainment licensed Developers and Publishers in accordance with the PlayStation® License and Development Tools Agreements, the Licensed Publisher Agreement and/or the Licensed Developer Agreement.

Unauthorized reproduction, distribution, lending, rental or disclosure to any third party, in whole or in part, of this book is expressly prohibited by law and by the terms of the Sony Computer Entertainment PlayStation® License and Development Tools Agreements, the Licensed Publisher Agreement and/or the Licensed Developer Agreement.

Ownership of the physical property of the book is retained by and reserved by Sony Computer Entertainment. Alteration to or deletion, in whole or in part, of the book, its presentation, or its contents is prohibited.

The information in the *CD Emulator* manual is subject to change without notice. The content of this book is Confidential Information of Sony Computer Entertainment.

PlayStation and PlayStation logos are registered trademarks of Sony Computer Entertainment Inc. All other trademarks are property of their respective owners and/or their licensors.

# **Table of Contents**

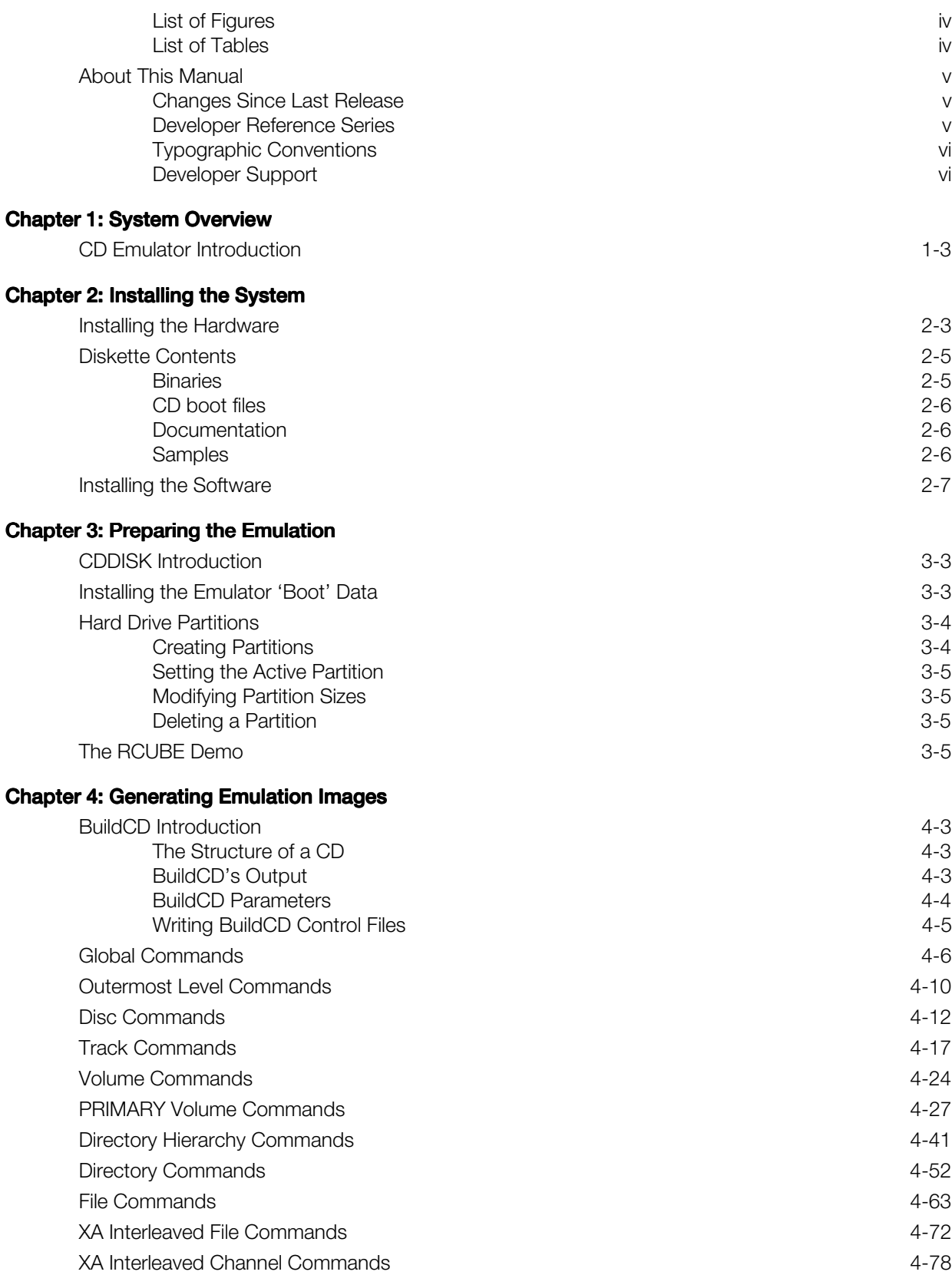

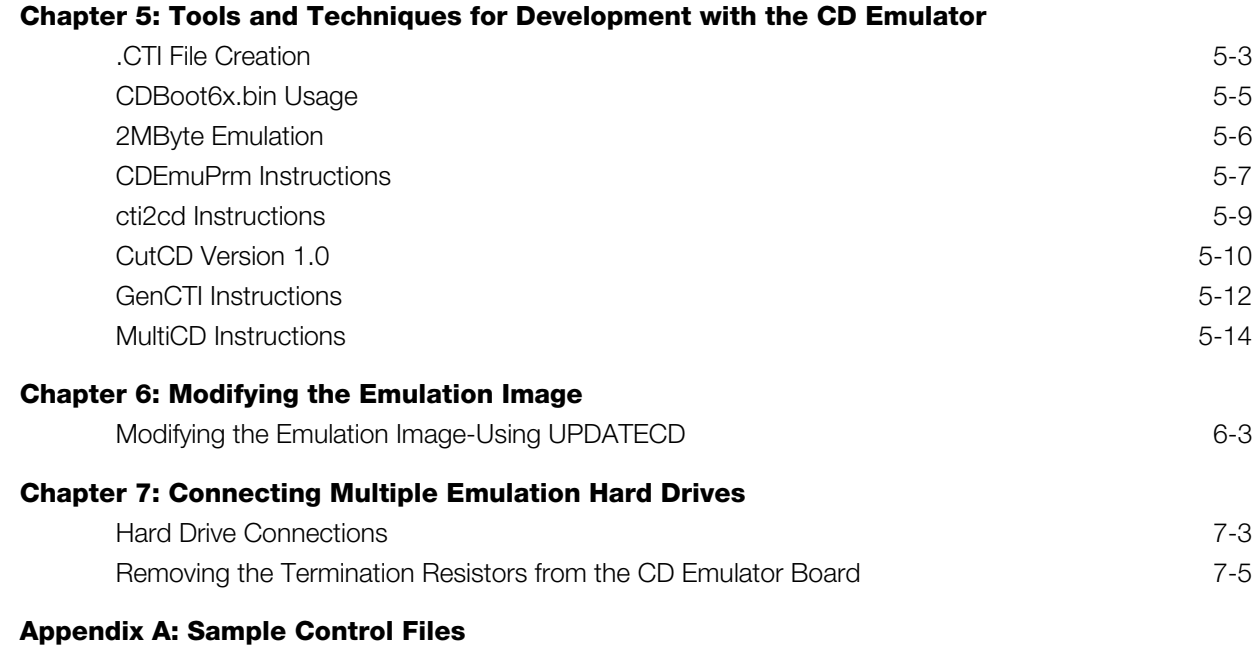

# **Appendix B: ISO Character Sets**

## **Appendix C: SCSI Errors**

# <span id="page-3-0"></span>**List of Figures**

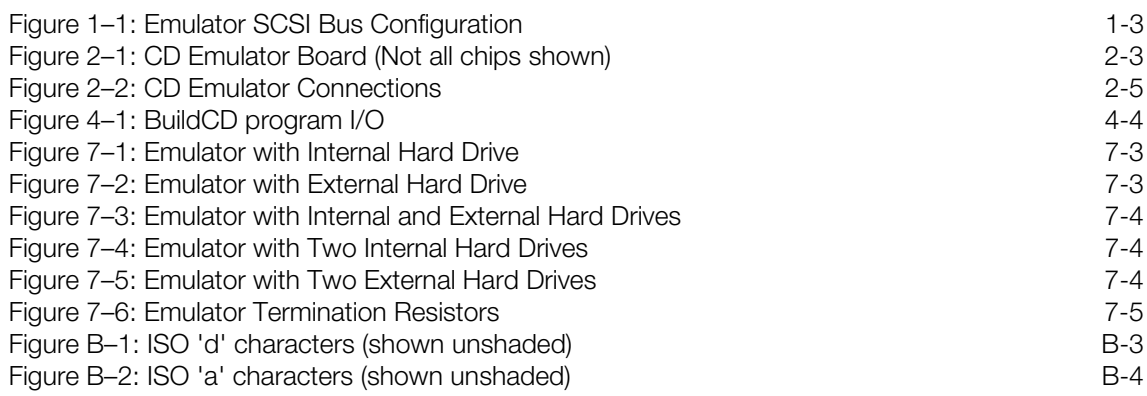

# <span id="page-3-1"></span>**List of Tables**

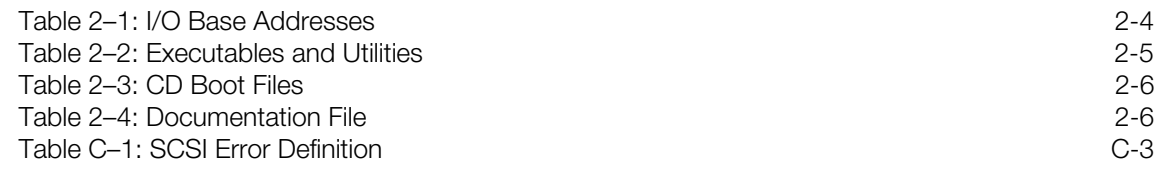

# <span id="page-4-0"></span>**About This Manual**

This manual is the latest release of instructional material relating to the CD Emulator as of Run-Time Library Release 4.3. The purpose of this manual is to provide directions on installing and using the CD Emulator.

This CD Emulator has been designed for use exclusively with the PlayStation® Development tool DTL-H2000/H2500. If you incorrectly install this equipment or attempt to connect it to devices other than described herein, you may destroy this emulator and the equipment to which it is connected.

We recommend that you install the DTL-H2000/H2500, libraries and SDevTC development software first, then familiarize yourself with how they function prior to installing the CD Emulator.

Please take a few minutes to read the "System Overview" chapter describing the emulator's design and function. An understanding of the system components and how they function will lead to a quicker and easier installation.

## <span id="page-4-2"></span><span id="page-4-1"></span>**Changes Since Last Release**

This document combines the existing CD Emulator manual and the latest CD Emulator ReadMe support document, version 1.13.2, dated 10-28-97. Most updates have gone into Chapter 5 (new): "Tools and Techniques for Development with the CD Emulator."

## **Developer Reference Series**

This manual is part of the *Developer Reference Series*, a series of technical reference volumes covering all aspects of PlayStation development. The complete series is listed below:

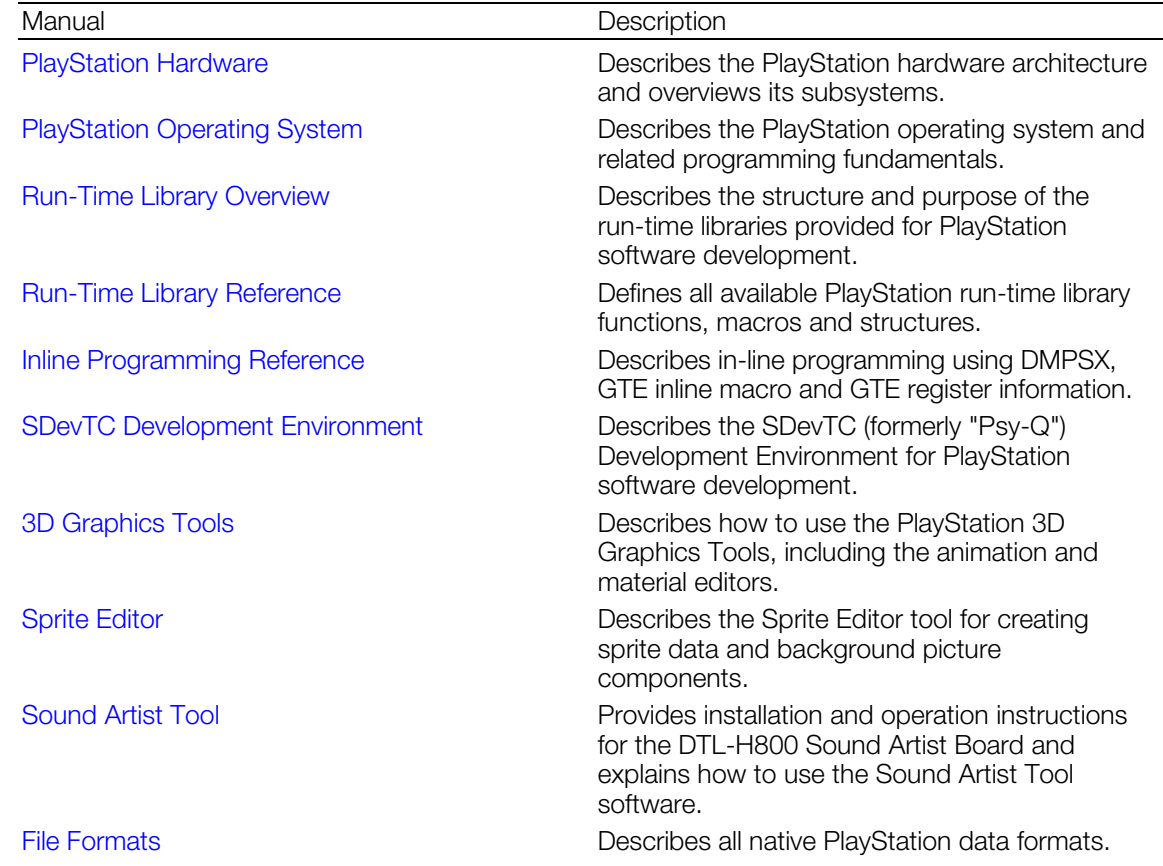

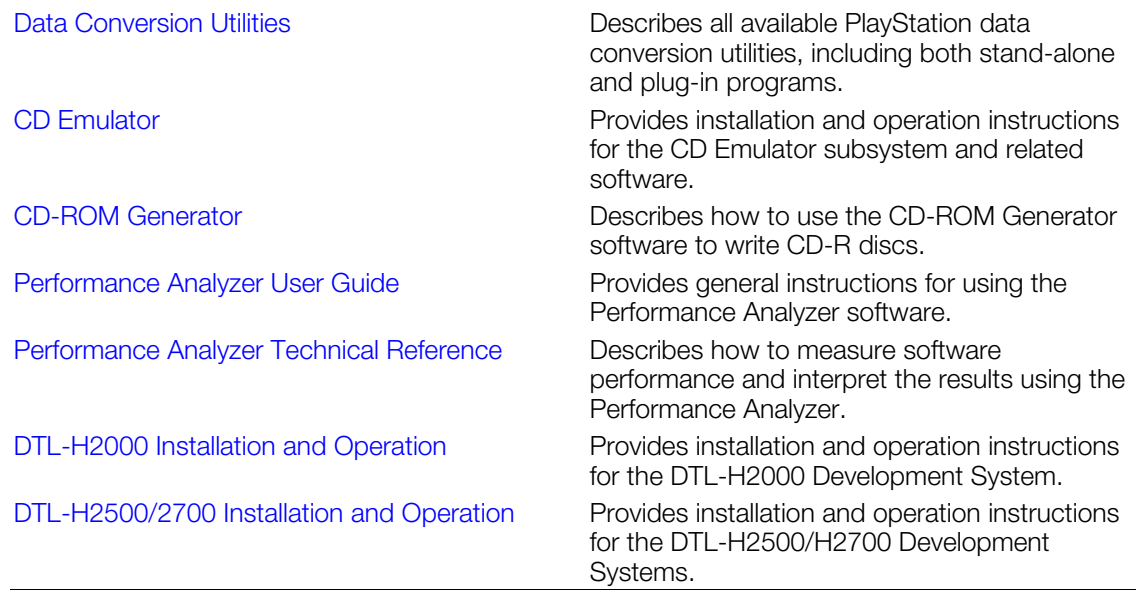

## <span id="page-5-1"></span><span id="page-5-0"></span>**Typographic Conventions**

Certain Typographic Conventions are used through out this manual to clarify the meaning of the text. The following conventions apply to all narrative text except for structure and function descriptions:

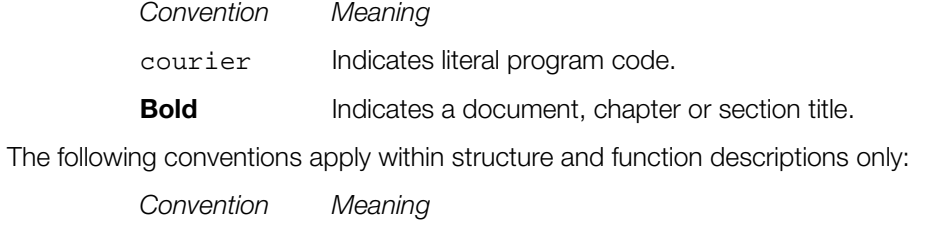

**Medium Bold** Denotes structure or function types and names.

*Italic* Denotes function arguments and structure members.

## **Developer Support**

## Sony Computer Entertainment America (SCEA)

SCEA developer support is available to licensees in North America only. You may obtain developer support or additional copies of this documentation by contacting the following addresses:

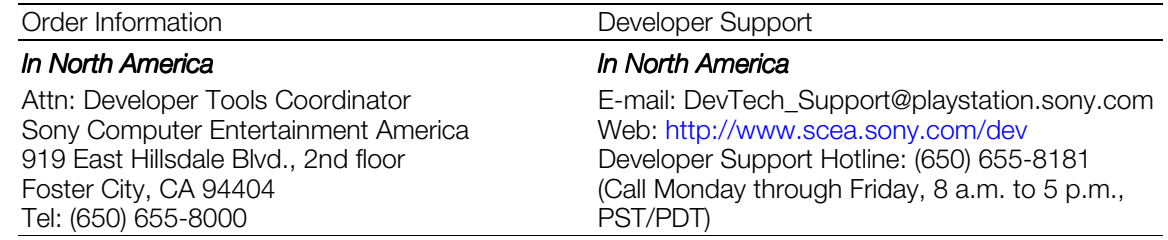

## Sony Computer Entertainment Europe (SCEE)

SCEE developer support is available to licensees in Europe only. You may obtain developer support or additional copies of this documentation by contacting the following addresses:

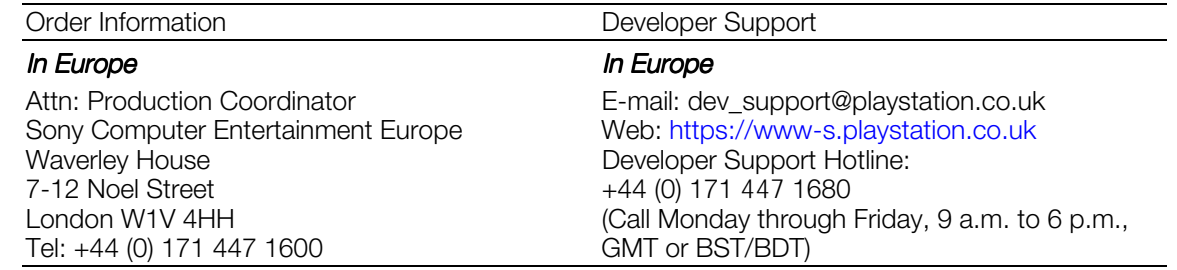

**Note:** SN Systems designed and built the CD Emulator software and hardware. If you have any questions, feel free to send them e-mail:

E-mail: support@snsys.com .

Web Site: http://www.snsys.com.

**viii** About This Manual

# **Chapter 1: System Overview**

## **1-2** System Overview

# <span id="page-10-0"></span>**CD Emulator Introduction**

Once installed, the emulator will provide you, the user, with a device that mimics the functions of a real CD-ROM drive. Normally the command signals generated by the DTL-H2000/H2500 would go directly to a CD-ROM drive, which would respond and retrieve data from a CD. However, the DTL-H2000/H2500 can be configured (under software control) to switch these command signals so that they are sent to the CD emulator. The emulator then responds as if it were a CD-ROM drive, but in this case retrieving data from a hard drive (HD) connected to the emulator.

This emulator consists of three (logically) different subsections:

- The emulation HD(s)
- An interface to the PC
- An interface to the 'CD command channel'

Within the electronics of the emulator we have implemented a SCSI bus that connects each of the above sections in the following way:

<span id="page-10-1"></span>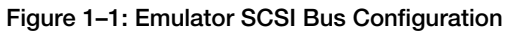

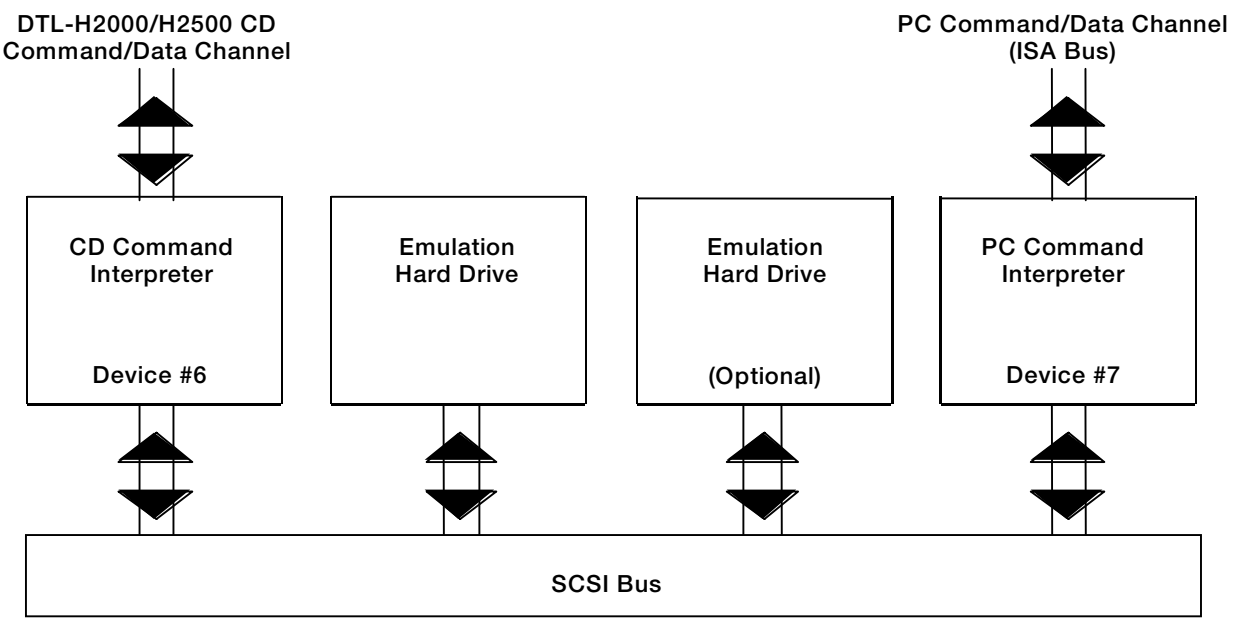

Up to eight 'devices' can be connected to a SCSI bus. In this design we have used two of the eight 'devices' to implement command channels to and from the PC and the DTL-H2000/H2500, leaving six free for connection to emulation HDs. We do not anticipate many users will need more that one HD. However, if you do wish to connect more than one HD then please refer to Chapter 7.

The emulator has been designed so that either external or internal HDs can be connected: internally using the 50 -50 ribbon connector and/or externally using the 1m cable. External connection is very simple using the cable provided.Internal connection requires a little more work in mounting the HD in a free drive bay and routing of the cable.

To be able to emulate a high speed CD drive a certain data transfer rate needs to be maintained between the emulation HD and the DTL-H2000/H2500 CD command channel. We have found that some HDs cannot maintain this data transfer rate. The manufacturers' specifications for HDs declare an average rate which may seem enough to satisfy the emulator's requirements. However, most drives need to recalibrate themselves periodically to account for thermal changes. During this period the data rate on some drives falls

#### **1-4** System Overview

off and leads to stalls in the emulation data flow. This is observed as a glitch in film playback or an interruption in sound replay.

The following hard drives are suitable for use as CD-Emulator HDs. This list is current as of August 1997:

DCAS-34330 ULTRA SCSI 4.3GB/IBM Fireball ST-3200S ULTRA SCSI 3.2GB/Quantum Fireball TM-3200S ULTRA SCSI 3.2GB/Quantum Atlas XP-4550S ULTRA SCSI 4.5GB/Quantum Medalist ST52160N ULTRA SCSI 2GB/Seagate Barracuda ST32171N ULTRA SCSI 2GB/Seagate

These were tested on the following PC models:

GL5200ST/DEC GL5133ST/DEC GXPRO6200/DELL MILLENNIA-C/MICRON FMV-6200T5/FUJITSU G6-200 MALTI MEDIA/GATEWAY P5-200/GATEWAY

Warning: The list above is not comprehensive, and does not include data about whether a DTL-H2500 or DTL-H2000 was used in the test. Therefore, if you have a DTL-H2500 board, please don't run out and buy a Gateway or a Micron, because these have had problems with DTL-H2500 software in the past.

Now that you have a basic understanding of the system the next thing to do is get it installed and working. The following chapter describes the following installation steps:

- Configuring your emulator board.
- Plugging the card into the PC.
- Connecting the emulation HD.
- Connecting the emulator to the DTL-H2000/H2500.
- Installing the software.
- Setting up the emulation HD to be ready for image building and emulation.
- Building and testing the example program.

Once these steps are complete, the CD emulator is ready for use.

# **Chapter 2: Installing the System**

## <span id="page-14-0"></span>**Installing the Hardware**

 Follow the steps below to install the CD Emulator Board. Turn off your PC and disconnect it from the power supply. Remove the cover and check all the cards in your system, noting their base addresses, irq settings and dma channel usage. Determine which channels/addresses are free to set the jumpers on the emulator board appropriately.

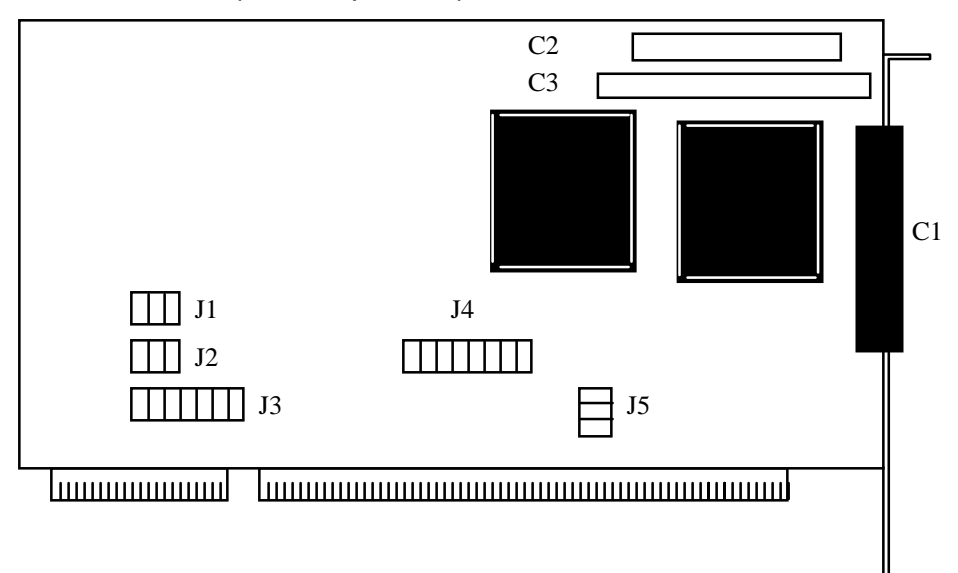

## <span id="page-14-1"></span>**Figure 2–1: CD Emulator Board (Not all chips shown)**

CAUTION: This board is sensitive to static electricity; hold by the metal support bracket when handling it.

#### **The Connectors**

- C1 External SCSI connector
- C2 CD command channel (connects to DTL-H2000/H2500)
- C<sub>3</sub> Internal SCSI connector

#### **The Jumpers**

- J1 & J2 DMA channel select (both must be set the same). Possible settings are (from left to right) 7, 6 or 5.
- J3 Interrupt request setting. Possible settings are (from left to right) 15, 12, 11, 10, 7 or 5.
- J4 I/O base address select. Possible settings are (from left to right) 300, 308, 310, 318, 380, 390, or 398.
- J5 SCSI ID device number (also software selectable). Possible settings are from 7 0. This is a 3 bit binary selection. With the top two jumpers closed, the ID will be 6.

## 1. Set and confirm the emulator board I/O, DMA, and IRQ jumpers.

The default settings have been chosen so that the possibility of contention with other internal boards is minimized. Nevertheless, care should be taken that settings on the CD emulator board do not conflict with any other cards in your system.

The factory default setting for the I/O base address is 308 (decimal notation), which also happens to be the default setting of the DTL-H2000. 308 is 134 in hexadecimal notation, which actually corresponds to the hexadecimal address of 1340. This odd notation conversion scheme is explained by the following: although

#### <span id="page-15-0"></span>**2-4** Installing the System

the emulator board's actual address is in 4 byte *hexadecimals*, the DIP switch host's A15 - A4 (3 bytes) are in *decimal* format. The actual addresses and a table of their equivalents are entered below:

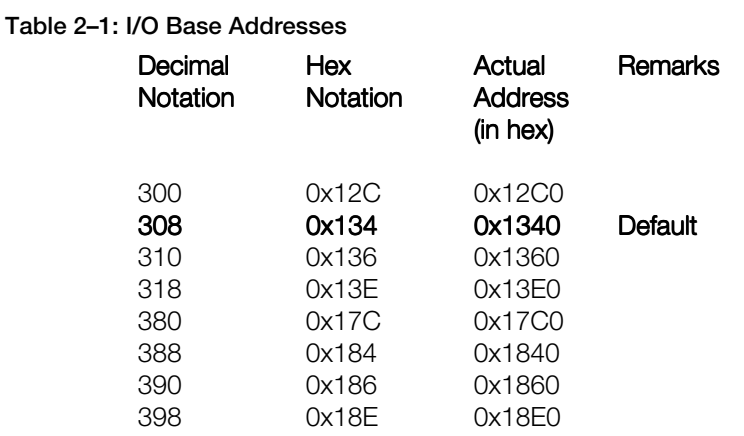

In this case, take A15-A4 from 0x1340 and match it with 0x134 to get "308".

You must also set the DMA channel jumpers. The numbers 5 and 7 on the board can sometimes be printed in reverse, so be careful --- the jumper to the farthest left is 7.

Finally, set the interrupt level jumper J3; the factory default is 15.

J5, the SCSI ID device number setting, comes set to 7 (all three jumpers connected). This is the PC command channel device number. See Fig 1-1. Note: this setting is also configurable from the command line.

2. Install the emulation board in the PC/AT Interchanger ISA Bus expansion slot. Insert the emulation board into an available ISA slot next to the DTL-H2000 PIO board or the DTL-H2500 board. As shown in Figure 2- 2, connect C2 to the similar socket on the top edge of the PIO board, using the flat connection cable provided. Since the emulation board and the development CD-ROM (either the DTL-H2010 or the DTL-H2510) are able to coexist, there is no need to detach the CD-ROM drive.

3. Connect the emulator-dedicated HD to the emulator board. Both internal and external connection methods are possible. As of October, 1997, we recommend the Micropolis 4110AV, the IBM Spitfire (0662), or the IBM Pegasus. The IBM drives require that the auto start jumper be set prior to use.

If you intend to use an internal HD with the emulator, mount it in a free bay. Connect it to the emulator board using the large ribbon cable provided (connector C3). Normally there is a free power connector for extra drives within the PC. Connect it to the power socket of the HD. Note the SCSI ID setting of the drive. You will need this later. Refer to manufacturer's instructions on how to set this.

Replace the cover on the PC.

If you are using an external drive, connect it now.

NOTE: Never connect or disconnect any hard drives without first removing **all** sources of power.

<span id="page-16-2"></span>**Figure 2–2: CD Emulator Connections**

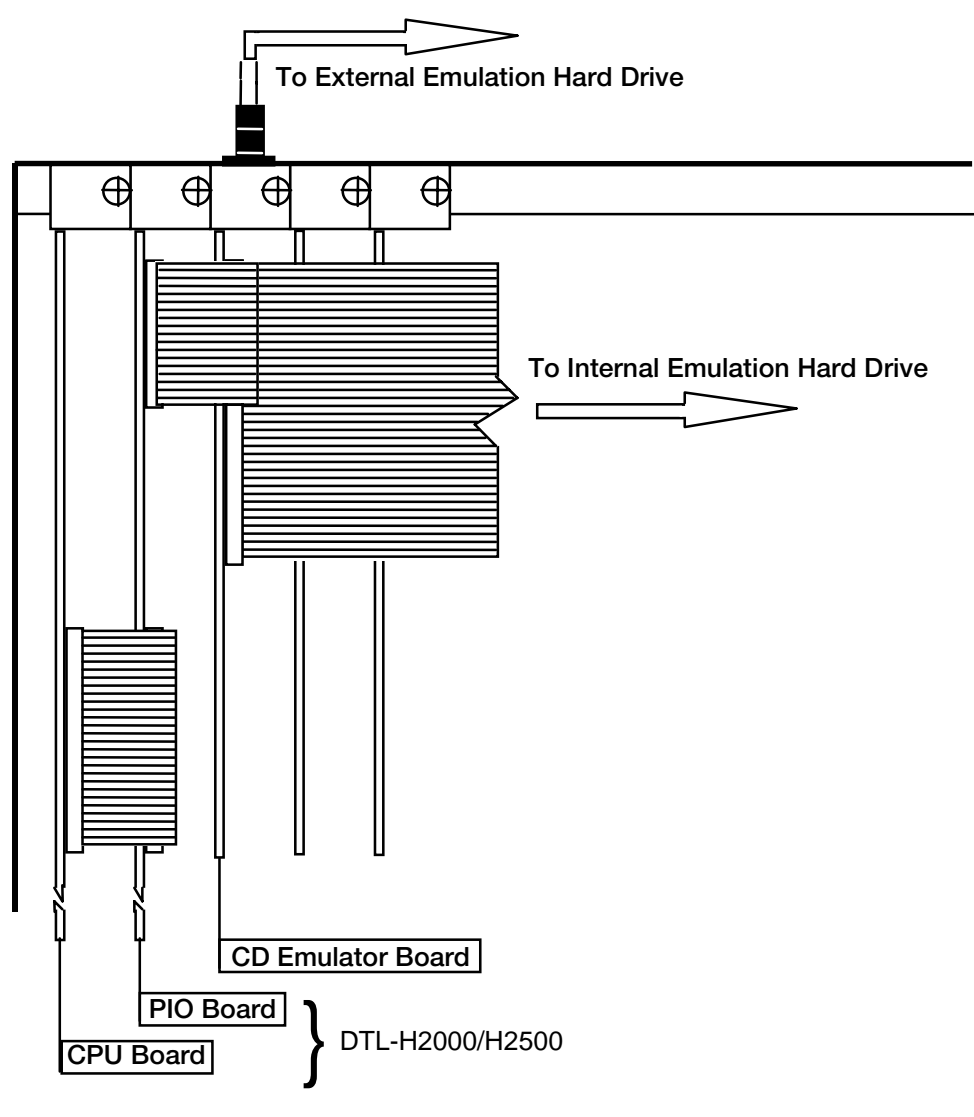

# <span id="page-16-0"></span>**Diskette Contents**

A brief description of the contents of your diskette appears in the sections below. Files have been zipped with sub-directories. Use pkunzip -d <file> version 2.04g or the latest version of WinZip to unzip the files.

## <span id="page-16-3"></span><span id="page-16-1"></span>**Binaries**

The following CD-emulation executables and utilities provided by SN Systems appear in the directory cdemu\bin on your diskette.

**Table 2–2: Executables and Utilities**

| File        | Version | Description                               |
|-------------|---------|-------------------------------------------|
| bcdflat.exe | 2.41    | BETA version of flat model for buildcd.   |
| buildcd.exe | 2.41    | Build image program                       |
| ccs2cti.exe | 1.10    | CCS (cdgen output) to CTI file converter. |
| Cdbios.com  | 1 በ4    | Emulator board communication driver.      |

#### **2-6** Installing the System

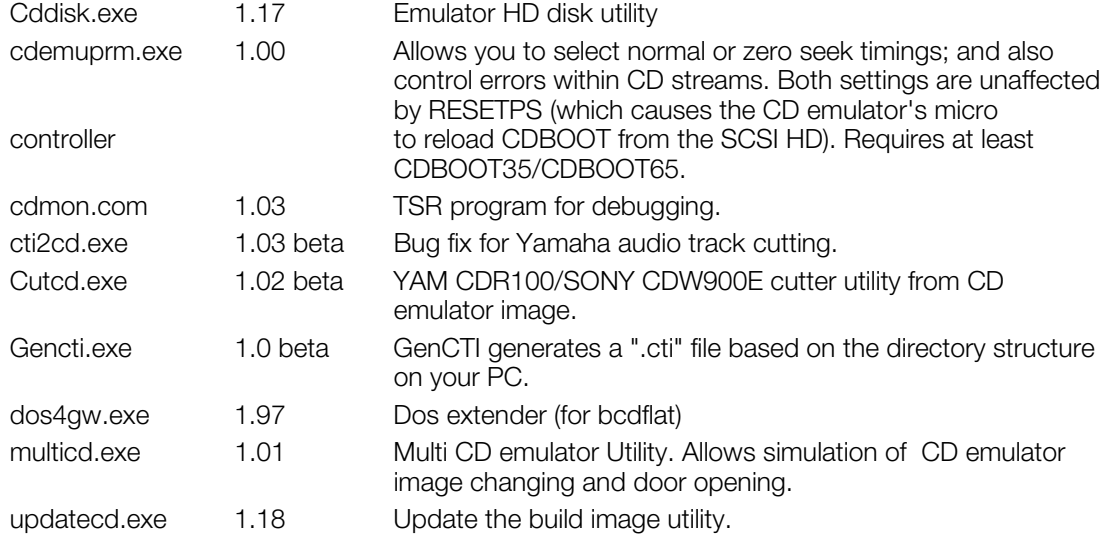

## <span id="page-17-0"></span>**CD boot files**

Boot files are binary files that contain the initialization routines for the CD-emulator to use on start up. You install them whenever you need to format the CD-emulator dedicated hard-drive. For instructions on updating your files, read the section "CDBIN3x updates" in this document.

Note: If you install version 3.x of the boot code then no information will be passed back to the PC but you do not need to worry about the interrupt at all.

<span id="page-17-3"></span>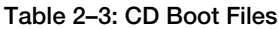

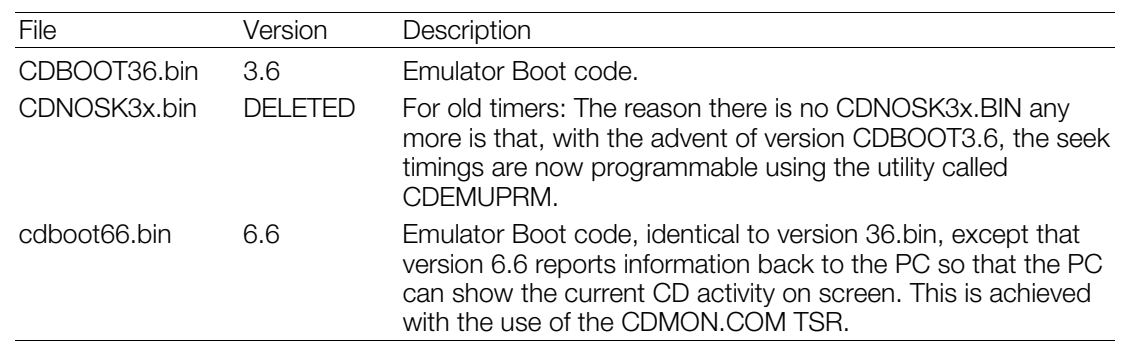

## <span id="page-17-4"></span><span id="page-17-1"></span>**Documentation**

The following file appears on your diskette in the directory CDEMU\DOC.

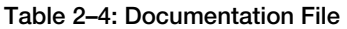

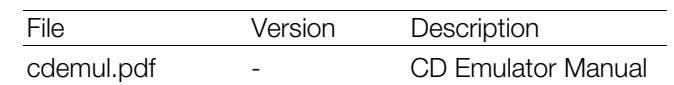

## <span id="page-17-2"></span>**Samples**

CDEMU\Sample\Basic. This tutorial is a very basic overview of how to use the CD-Emulator. Compiles with Library 4.0 and later; it may also compile with earlier versions of the library.

CDEMU\Sample\Rcube. This is an example that you can use on your emulator. This is the standard sample provided by SN Systems. You cannot compile this sample, as source code was not provided.

CDEMU\Sample\GenCti. This sample directory contains a sample "Test.cti" output file from the "GenCTI" program. Refer to the "GenCTI" instructions in the "readme.doc" of this distribution for more details on the syntax of GenCTI.

Please note that "GenCTI" was never updated beyond 1.0beta. For more details on the CTI syntax, refer to the CD Emulator manual.

## <span id="page-18-0"></span>**Installing the Software**

Install the software. Copy the CD emulator software on the diskette to your computer. We recommend copying the files to  $c:\ps\psx\cdots$ .

DEXBIOS.COM is a driver which you will be familiar with. It allows the code development system to communicate with the DTL-H2000. In the same way, H25BIOS.COM allows communication with the DTL-H2500. Similarly, we have provided CDBIOS.COM to provide communication services to the CD emulator (in addition to  $DEXBIOS$ .COM or  $H25BIOS$ .COM, not as a replacement). **Modify the autoexec.bat** file to load CDBIOS. COM. Your autoexec.bat file should contain the line listed below.

[full path to "cdbios.com"]\cdbios /aXXX /iXX /dXX

where

aXXXX refers to I/O base address select on the CD-Emulator board. Possible settings are (from left to right) 300, 308, 310, 318, 380, 388, 390, or 398. Refer to the table in Step 1 of Installing the Hardware for the actual addresses to which these correspond.

iXX refers to Interrupt request settings on the CD emulator board. Possible settings are (from left to right) 15, 12, 11, 10, 7, and 5.

dXX refers to DMA channel selects on the board. Possible settings are (from left to right) 7, 6 or 5.

For example,

c:\ps\psx\cdemu\bin\**cdbios /a**398 **/i**11 **/d**5

IMPORTANT. Care should be taken that the settings on the CD emulator board do not conflict with any other cards in the system. For example, CDBIOS. COM must be installed at a different address from a previously installed DEXBIOS.COM or H25BIOS.COM. The interrupt you choose should be used exclusively for the emulator.

Modify your path variable. Edit your autoexec.bat file to contain the path to the CD-emulator binaries. For example, you could add the line

set path=c:\ps\psx\cdemu\bin;%path%

if the CD-emulator binaries are in c:\ps\psx\cdemu\bin.

Reboot your machine. Make sure that the CD emulator board is connected to either an external or internal hard drive. Power on the external hard drive, if any, **BEFORE** powering on the PC.

Open up a DOS-console box and run the appropriate driver for your development boards. Run DEXBIOS.COM (DTL-H2000 ISA boards) or H25BIOS.COM (DTL-H2500 PCI boards) as usual, by typing in "dexbios /aXXXX /iXXX" or "h25bios /aXXXX /iXXX". Refer to the DTL-H2000 or DTL-H2500 manuals for more details.

# **Chapter 3: Preparing the Emulation**

## **3-2** Preparing the Emulation

# <span id="page-22-0"></span>**CDDISK Introduction**

CDDisk is the general emulation disk manager program. It performs the following functions:

- Initialization of the HD
- Installation of the emulator board 'emulation program'
- Partitioning of the HD(s) into pseudo 'Cds'
- Setting the 'active' partition.

It operates in one of two modes, direct command line actions or menu mode and takes the general command line form

CDDISK [option] [disk SCSI ID]

Valid options are

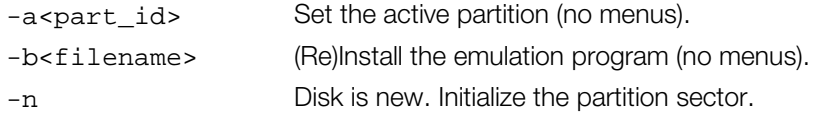

where

'disk SCSI ID' is the ID number set on the emulation HD.

Generally HDs are shipped with an ID of zero and can be plugged without change into the emulator board. However, when using more than one HD, special installation instructions need to be followed (see Chapter 6) and the ID of each one must be different from each of the other 'devices' on the local SCSI bus.

(Free IDs are 1, 2, 3, 4, and 5)

For the following examples it will be assumed that the HD has an ID of 0.

When the system is first installed, or a new HD is added, it must be initialized with the following:

CDDISK -n 0

This places the disk into a known state ready to accept emulation images. The user will then be asked to confirm this action because ALL information previously written on it will be destroyed.

## <span id="page-22-1"></span>**Installing the Emulator 'Boot' Data**

The 'cd command/data device' will, upon reset, make contact with each device on the bus in turn from device 0 to device 7. It is looking to identify an emulation HD.Once found, it then looks for a 'boot' partition on that device. Data in this (small) partition is then loaded into the emulation card. This is the emulation program that interprets the signals coming from the DTL-H2000/H2500. Booting in this way allows for future upgrades to the emulation system should they be necessary.

Only one of these 'boot' partitions needs to exist in multiple HD configurations, and it is recommended that it be placed onto the HD with the lowest SCSI ID.

NOTE: Without this 'boot' partition in place, the emulator CANNOT function.

Assuming the emulator software was installed as described above, then to install the 'boot' program directly:

CDDISK -bC:\PS\PSX\CDEMU\BIN\CDBOOTxx.BIN 0

If this command was completed successfully, it will return without errors.

To install the boot program using the menu system:

CDDISK 0

Please select the 'Load Boot Program' option from the menu.

Type in the full pathname to the file  $CDBOOTxx$ . BIN

e.g.  $C:\$  PS\PSX\CDEMU\BIN\CDBOOTxx.BIN

If all is well, no errors will be reported.

*You only need to do this once*, unless you receive updates of cdboot*xx*.bin.

If you need to update a previously existing boot file, either use the 'Load boot program' option from CDDisk, or perform the following steps:

1: Launch cdbios: cdbios /a<address> /l<interrupt> /d<dma channel>. For example,

cdbios /a398 /i5 /d7

2: If DEXBIOS or H25BIOS are running, then stop the emulation, which is necessary since the emulator hogs the SCSI drive. Do this by typing the following commands:

RESETPS 1 (allows DEX target to be selected) RUN SelCD (suspends emulation)

**3:** Install new CDBOOT using CDDISK.

CDDISK -bCDBOOTxx.BIN <SCSI id>

where "xx" is the version number, and where  $SCSI$  id is the SCSI id number of the emulator HD.

4: If DEXBIOS OF H25BIOS are running, then restart the emulation:

RESETPS 1 **(**forces emulator to load new CDBOOT code from SCSI drive) (restarts emulation)

# <span id="page-23-0"></span>**Hard Drive Partitions**

## <span id="page-23-1"></span>**Creating Partitions**

A partition on the emulation HD is effectively a pseudo CD. It is not limited to being a standard CD size of 72 minutes for example but can be any size. This provides flexibility for the developer who may only require an effective 10 minute CD but wishes to have 5 versions on one CD of up to 99 minutes. (There is little point in defining a partition larger than this because the CD directory structure does not cater to it.)

Partitions can be defined in units of either MBytes, Frames (CD frames) or Sectors.

One Frame is 5 sectors (allowing for extra information needed for emulation). There are 75 frames per second. From this information you can calculate the size of partition you require.

For example, a 60 minute CD will require a partition size of 270,000 frames or 1,350,000 sectors or 660 MBytes.

To create the first partition on disk 0, use

CDDISK 0

Please select the 'Create Partition' option from the menu.

Select the size type you wish to define this partition in. 1 for sectors, 2 for MBytes and 3 for frames. We will define this one in frames, so enter 3 and then type in the size. For this example we will define a 60 minute CD needing 270,000 frames.

To allow for easy identification you will now need to provide a partition name.

e.g. 60 Min CD.

You will now see this added to the list. Partition 0 is the boot partition and partition 1 is 60 Min CD.

## <span id="page-24-0"></span>**Setting the Active Partition**

The act of creating the above partition has made this the currently active partition. This means that when the DTL-H2000/H2500 issues CD commands it is from currently active partition that the data is read. Only one partition on each HD can be marked active at any one time. This can be viewed as being equivalent to inserting a real CD into a drive.

If you have more than one HD, the active partition on the HD with the lowest number ID will be considered as the current partition. Activating partition 0 (the boot one) effectively deselects all partitions on an HD.

To set an active partition - e.g. Disk 0 partition 1,

CDDISK -a1 0

or

CDDISK 0

and select the 'Select active partition' option from the menu and type 1.

You will notice that the currently active partition is indicated in red.

## <span id="page-24-1"></span>**Modifying Partition Sizes**

Partition sizes can be modified only through the option menus. Select the partition you wish to resize and enter the new size (only in sectors!).

NOTE: Resizing a non-active partition will NOT set it as the active partition.

## <span id="page-24-2"></span>**Deleting a Partition**

Select the partition number of the partition you wish to delete and confirm the action.

## <span id="page-24-3"></span>**The RCUBE Demo**

Build the image of the RCUBE demo executable onto the hard drive. The following steps will install the RCUBE demo included on your diskette. We assume the CD emulator board has these settings:

```
I/O addr = 0x390IRQ = 5DMA = 7SCSI ID of connected internal or external HD = 4.
```
At an MS-DOS command window, type

cd c:\ps\psx\cdemu\sample\rcube **buildcd** -mcd.map cd.cti -s4:1

where

 $cd.cti = the RCUBE$  demo cti file included on your diskette

 $-m =$  option that enables map file output. In this example, the output is "cd.map"

 $-s4:1 =$  option that forces the image to be output to SCSI device at SCSI "4" in partition "1".

**buildcd** will run in the MS-DOS window. Ignore the warning message #66. When **buildcd** finishes successfully, exit the program by hitting ESC on the keyboard. The result of **buildcd** is an image of the

#### **3-6** Preparing the Emulation

CD-ROM on the emulator hard disk. The generated image is an ISO-9660 formatted MODE 1 CDROM, and the files PSX.EXE, RCUBE.EXE, RCUBE.TIM, and RCUBE.TMD are on Track 1.

Run the RCUBE demo. After building the image onto the CD drive, you may now execute the program. These steps can be used to launch your examples. You should already have H25BIOS.COM or DEXBIOS.COM running as a TSR in the background.

```
resetps 1
pause
run <dir>:\psyq\bin\snpatch Warning: this is only for DTL-H2000 boards!
pause
run <dir>:\psyq\bin\selemu
```
This command instructs the DTL-H2000 to boot up from the CD-Emulation HD. (To instruct the DTL-H2000 or the DTL-H2500 to boot up from the CD-ROM unit, execute run  $c:\psx\binom{s}{cd}$ . The selemu utility needs to be executed prior to first emulation session. It doesn't need to be executed before every emulation session, as long as selemu has been executed once before.)

Now you are ready to launch the program:

pause run <dir>:\pssn\bin\cdexec

You should notice the green LED flashing on your attached emulation HD. After a long interval the colorbars on your NTSC monitor disappear and the RCUBES demo appears on screen.

To quit this program, you must press the rectangular button.

If a program does not start, ensure that you have quit a previously running program. You may also type RESETPS 1 at any time to reset the ISA boards and the CD emulator board.

Controller button naming conventions:

The PlayStation controller has 14 buttons arranged, as follows:

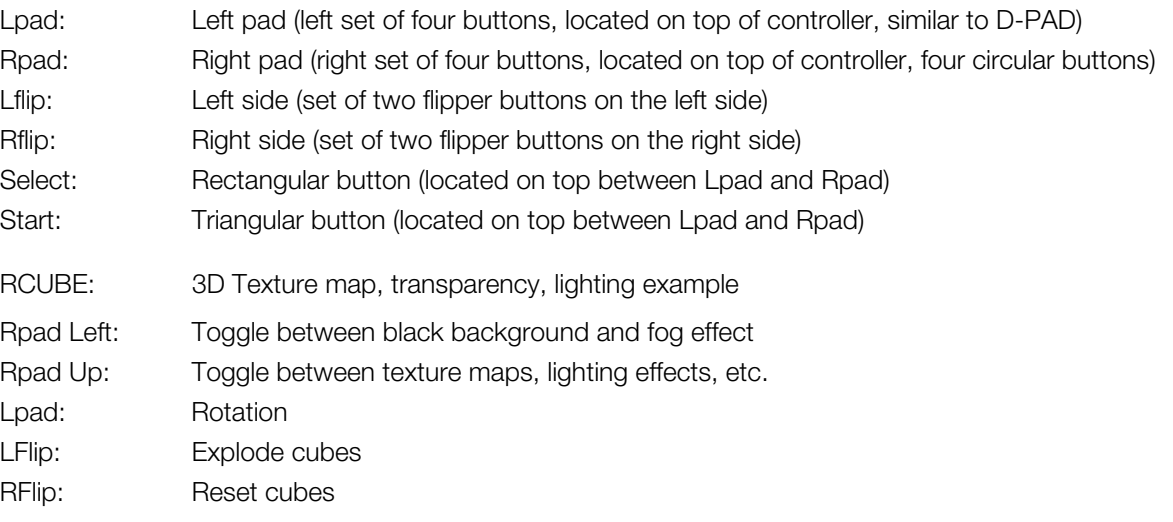

# **Chapter 4: Generating Emulation Images**

## **4-2** Generating Emulation Images

# <span id="page-28-0"></span>**BuildCD Introduction**

BuildCD is a program to create CD emulator images and ISO9660 files. It takes source files at various levels, automatically generates directory and marker information and generates the relevant subcode information.

The program requires users to have a reasonably good idea of the structure of a CD, as the control language is quite low-level. The command set is structured to force users to work in a manner consistent with CD structure.

Central to the running of the BuildCD program is the concept of the control file. This defines the order and structure of the intended Compact Disc and directs the program as to the outputs it should produce.

## <span id="page-28-1"></span>**The Structure of a CD**

A CD is arranged as a continuous anti-clockwise spiral of data leading out from the centre of the Compact Disc. The smallest logical division of this spiral is a frame, this being the amount of data required for 1/75th of a second's playback. A frame contains 2352 bytes of data and 98 bytes of subcode.

The CD spiral is divided logically into tracks. The track nearest to the centre is called the leadin track. It is followed by a number of data tracks (up to 99) and the they are then followed by a leadout track. The leadin contains the CD's table of contents stored in the subcode (which is what a CD player spins up and reads when a new CD is put in). The table of contents details the positions of all the tracks on the disc in terms of time offset from the start of the disc. BuildCD automatically generates a table of contents. The last track, the leadout track, is just a marker to flag the end of the disc. Neither the leadin nor leadout track should have any data in it.

All tracks other than the leadin and leadout tracks can be used freely for holding data. They can be standard audio tracks or can hold data in a variety of Modes.

Mode0 frames can only hold empty records.

Mode1 frames can hold up to 2048 bytes of data and automatically include cyclic redundancy checks and error correction. For critical data where data integrity has to be maintained (such as executable programs), Mode1 should always be used.

Mode2 frames can hold up to 2336 bytes of data but afford no cyclic redundancy checks or error correction. For non-critical data where data integrity needed not be worried about too much (such as graphics), Mode2 frames can be used.

XA frames are a modification of the Mode2 frame standard and allow two types of data records that can be freely interleaved.

Form1 mirrors Mode1 in that it can hold up to 2048 bytes of data and automatically include cyclic redundancy checks and error correction.

Form2 mirrors Mode2 in that it can hold up to 2324 bytes of data without error correction.

## <span id="page-28-2"></span>**BuildCD's Output**

BuildCD takes a control file as primary input, pulling all specified files as and when required. The outputs from this program are all for specific purposes, as detailed below. None of the outputs will be produced without the correct command line switch being present when the executable is invoked. The inputs and outputs for the BuildCD program can be viewed as:

#### **Figure 4–1: BuildCD program I/O**

<span id="page-29-1"></span>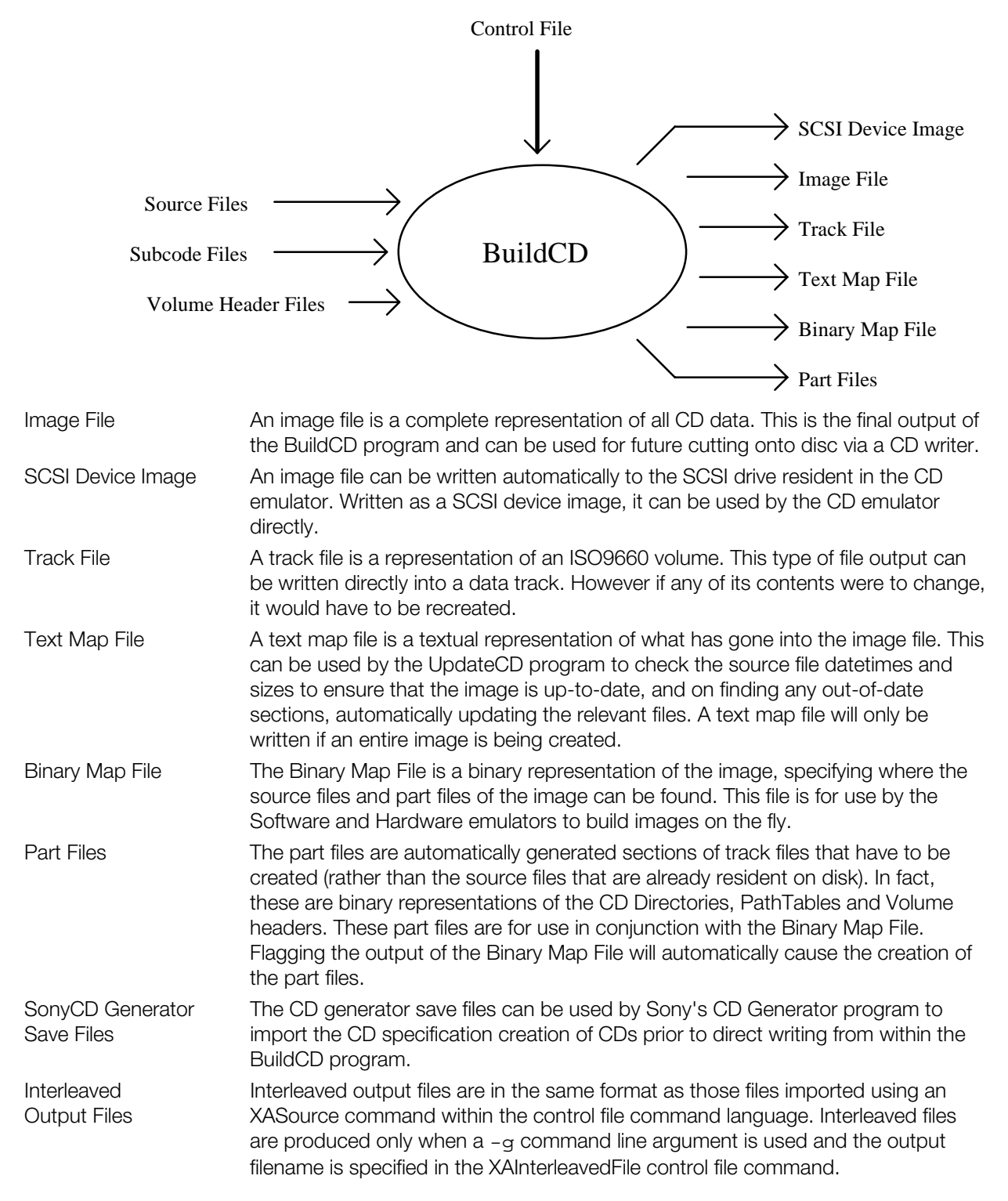

## <span id="page-29-0"></span>**BuildCD Parameters**

BuildCD has the following parameter structure:

BuildCD [options] [[[d:]path]control\_filename.ext]

As is normal for DOS, options are distinguished from normal parameters by being preceded by either a "-" or "/" character. The options available to the BuildCD program are detailed on the help screen which is displayed whenever the program is invoked without any parameters. The valid parameters are:

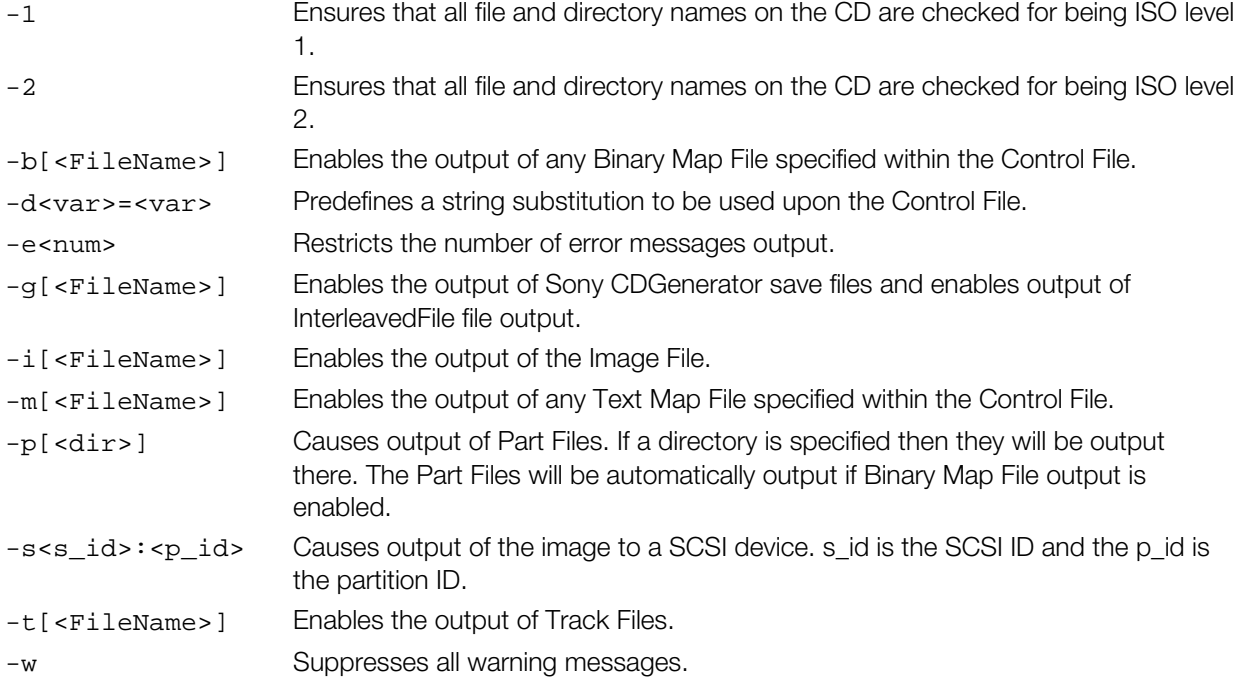

## <span id="page-30-0"></span>**Writing BuildCD Control Files**

It should be noted that the structure of the control file is dependent on the level at which the command is being specified. There is a hierarchy of levels into which the program descends and from which it then rises. The easiest way to see how a control file has to be specified is to look at the examples in Appendix A. These examples show all the allowable commands at least once and also show the two entry points to the command sets.

It should be noted that all commands are case insensitive, i.e. the case of the command is ignored although error messages do faithfully echo the case of characters within the control file.

BuildCD has been written to run in conjunction with UpdateCD, a program that works from the Text Map File to ensure that the contents of the image and all other output files are still up-to-date. UpdateCD cannot move internal image file structures around. If it had to do this, the increase in size of a source file at the start of the image would cause a ripple effect that would take longer than writing the image from scratch. UpdateCD will simply inform the user that the source file has outgrown its allotted area, and stop before writing anything. An image can however be written with extra space to allow for this eventuality, using the MinLength and AddLength commands at the File Command level. If a file is likely to grow, then it is suggested that these commands be used.

Another 'trick' that has been used by developers takes place when they know in advance that more files than exist at the moment are going to be required. The incorrect solution adopted has been to build an image with the 'vapour' files being sourced from existing files, in the hope that the source for these files can be later swapped. Unfortunately this would cause an inconsistency with the existing control file and therefore is not allowed. The correct way to prepare for the future source files is to create dummy files, potentially even empty files, and again use the MinLength and AddLength functions to ensure that there is enough space for the eventual files to reside in. When the files have been created they need only be copied over the dummy files for the UpdateCD program to correctly load them.

# <span id="page-31-0"></span>**Global Commands**

Global commands are valid at any point in the control file. They fall into the following categories:

Defining of default values and substitution strings. Define, GreenwichOffset Status message output during program execution. Echo, ShowDefines File inclusion. The include

## **Define**

## **Function**

Defines substitution variables for replacement within the control file(s)

### **Syntax**

## **Define <var> <value> [<var> <value> [...]]**

## **Default**

BuildCD has the following predefined variables:

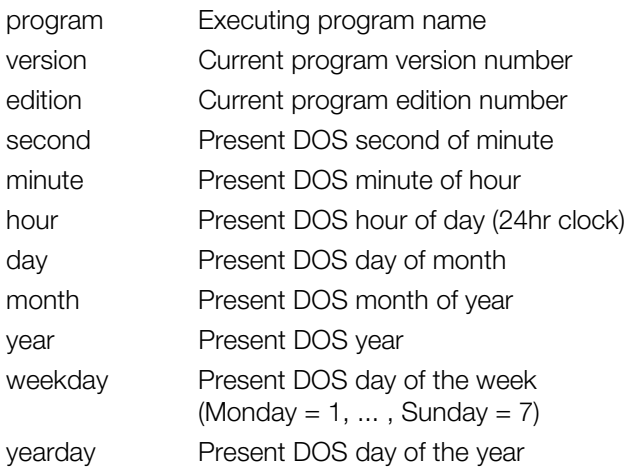

#### **Remarks**

All strings enclosed within square braces in the control file will be substituted for the values previously defined. If a substitution is attempted for a variable that is undefined then an error will be output.

Substitutions are not recursive, nor can they be nested. When the program encounters a replacement string it looks for the first closing square brace and then attempts to match all characters between. Matches are case insensitive. Once matched, the string and the square braces are replaced by the defined replacement string.

There is no limit (barring memory limitations) to the number of strings that can be defined or the number of substitutions allowable in a single line.

Substitution strings can also be defined in the command line using the -d option.

Substitution strings can be redefined at any point, to effectively undefine a string, it has to be redefined to a null string. For example:

Define PsyQ ""

#### **Example**

Define PsyQ c:\psyq\bin

**See also:** Command line arguments

## **Echo**

## **Function**

Outputs all arguments to the Echo window of the output screen.

## **Syntax**

## **Echo <argument1> [...]**

### **Remarks**

All arguments are echoed to the appropriate output window. Output is not buffered.

All substitutions will have been performed before output.

All comments are ignored.

## **Example**

```
Define PsyQ c:\psyq\bin
Echo PsyQ var = [PsyQ]
```
would output the string:

PsyQ var = c:\psyq\bin

## **GreenwichOffset**

## **Function**

Sets the default Greenwich offset which is to be used whenever a date is specified without an explicit value.

#### **Syntax**

**GreenwichOffset <OffsetValue>**

#### **Default**

The Greenwich offset defaults to a value of 0.

#### **Remarks**

The Greenwich offset is a value defined within the ISO9660 document. Basically, it is a time offset from Greenwich Mean Time based on the number of 15 minute intervals that the author's time zone is from London. Greenwich offsets range from -48 (west) to 52 (east).

Typical examples are:

New York -20 Tokyo 32

## **Example**

GreenwichOffset -15

## **Include**

## **Function**

Includes the contents of the specified file into the control file at the specified point.

### **Syntax**

## **Include <FileName>**

## **Remarks**

Include files can be nested. There is no imposed limit to the number of nested include files, stack space and memory allowing.

#### **Example**

Include psyqgame.cti

## **ShowDefines**

## **Function**

Outputs details of all defined substitution strings to the Echo window of the output screen.

## **Syntax**

## **ShowDefines**

#### **Remarks**

All defined substitution strings are output to the window whether they are defined in the control file, defined in the invocation arguments or predefined within the program. Output is not buffered.

#### **Example**

Define PsyQ c:\psyq\bin ShowDefines

would result in a typical output of:

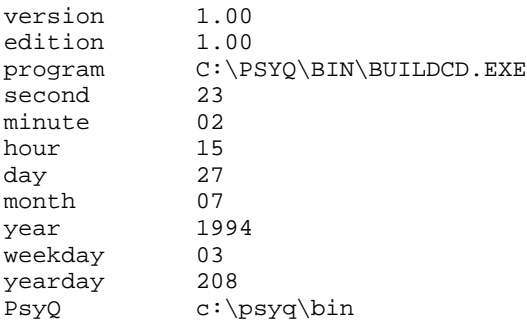

**See also:** Define

# <span id="page-35-0"></span>**Outermost Level Commands**

Outermost level commands are the highest level of command for a control file. Only global commands can be recognized before an outermost level command.

There are two outermost level commands Disc and Volume. The Volume command at this level is identical to the Volume command at the track level of a disc definition.
# **Disc**

# **Function**

Marks the start of the definition of a disc and defines the primary output file for the program.

# **Syntax**

# **Disc <DiscType> [<ImageFileName>]**

#### **Remarks** Valid disc types are:

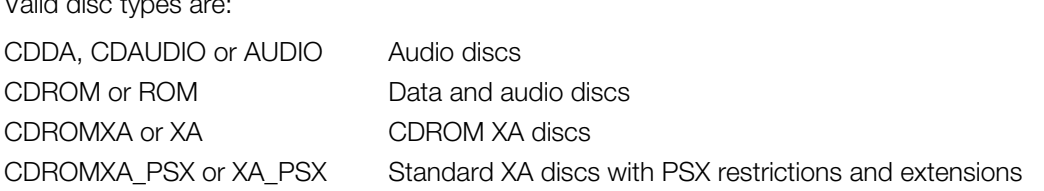

The Disc statement specifies the default image output file name. No image file will be written unless the  $-i$ command line parameter is used when the program is invoked. Any image file name specified in the command line will override this image file name if specified.

For a PSX\_XA disc there are certain restrictions on the general XA format. Most notably:

- The hierarchy path tables must all appear and be in a fixed order
- Volume descriptors can only be written once
- Only primary and termination volume descriptors can be defined
- System identifier must be PLAYSTATION
- SubSource definitions cannot be made
- No Mode1 track can appear within the image

The Disc statement enables the Disc commands until an EndDisc statement is encountered.

# **Example**

Disc CDROM state.qmu

# **Volume**

# **Function**

Marks the start of the definition of a track volume and defines the primary output file for it.

# **Syntax**

**Volume <VolumeType> [<TrackFileName>]**

# **Remarks**

The Volume statement specifies the default track output file name. No track file will be written unless the -t command line parameter is used when the program is invoked. Any track file name specified in the command line will override this track file name if specified.

The only valid volume type is ISO9660.

The Volume statement enables the Volume commands until an EndVolume statement is encountered.

# **Example**

Volume ISO9660 psyqtrk.trk

# **Disc Commands**

Disc commands define the highest level of disc structure. They fall into the following categories:

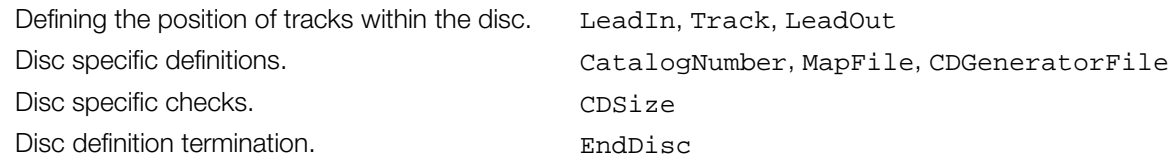

# **CatalogNumber**

# **Function**

Allows for the definition of the CD catalog number that describes the disc and appears in the Q subcode channel.

# **Syntax**

### **CatalogNumber <Number>**

### **Remarks**

If no catalog number is defined then it will not be included within the disc's Q subcode channel. The catalog number can be up to 13 digits long, if it is less than this the leading digits will be padded with zeros.

### **Example**

CatalogNumber 622345

# **CDGeneratorFile**

# **Function**

Specifies the name of the default Sony CDGenerator output save file.

# **Syntax**

# **CDGeneratorFile <FileName>**

# **Remarks**

No file will be written unless the  $-q$  command line parameter is used when the program is invoked. Any CDGenerator file name specified in the command line will override this file name.

# **Example**

CDGeneratorFile c:\devel\outcdg.ccs

# **CDSize**

#### **Function**

Specifies the size of the target CD in minutes.

#### **Syntax**

**CDSize <NumMinutes>**

# **Default**

The CDSize defaults to the standard CD length of 74 minutes.

# **Remarks**

The value specified by this command is used to test for CD overflow. This command can be used to adjust the checked length of the CD. The input value is not checked against any specific criterion except for being a valid positive integer.

#### **Example**

CDSize 20

# **EndDisc**

# **Function**

Marks the end of the disc definition.

# **Syntax**

# **EndDisc**

# **Remarks**

The EndDisc statement should be the last statement in any control file. Only at the end of the control file will the image be built.

### **Example**

EndDisc

# **LeadIn**

# **Function**

Marks the start of a leadin track definition.

# **Syntax**

# **LeadIn <TrackType>**

# **Remarks**

Valid track types are:

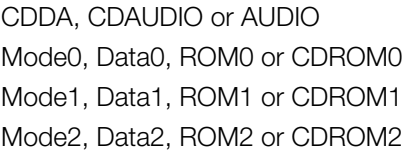

Audio track Mode0 data track Mode1 data track Mode2 data track

Each disc has one leadin track that must be the first track defined. The leadin track contains the disc's table of contents (TOC) in the Q subcode channel. It is generally expected that the data portion of the track contains nothing but zeros. A minimum of length of 150 frames is allowable, although 500 is recommended as a minimum and upwards of 1500 is usual. The LeadIn statement enables track commands until an EndTrack statement is encountered.

# **Example**

LeadIn Mode0

**See also:** EndTrack, Empty

# **LeadOut**

# **Function**

Marks the start of a leadout track definition.

# **Syntax**

# **LeadOut <TrackType>**

# **Remarks**

Valid track types are:

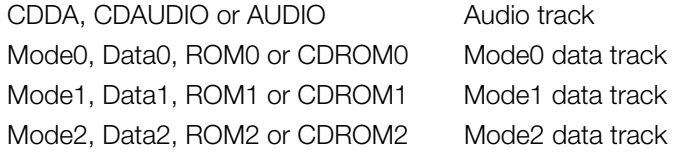

Each disc has one leadout track that must be the last track defined. The leadout track contains a disc end marker in the Q subcode channel. It is generally expected that the data portion of the track contains nothing but zeros.

A minimum of length of 150 frames is allowable, although 500 is recommended as a minimum.

The LeadOut statement enables track commands until an EndTrack statement is encountered.

# **Example**

LeadOut Mode0

**See also:** EndTrack, Empty

# **MapFile**

# **Function**

Specifies the name of the default text map file.

# **Syntax**

#### **MapFile <FileName>**

# **Remarks**

No map file will be written unless the  $-m$  command line parameter is used when the program is invoked. Any text map file name specified in the command line will override this map file name.

# **Example**

MapFile c:\devel\outmap.txt

# **Track**

# **Function**

Marks the start of a standard track definition.

# **Syntax**

# **Track <TrackType>**

# **Remarks**

Valid track types are:

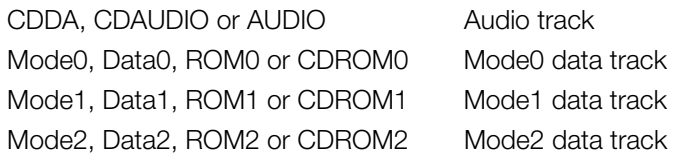

Up to 99 standard tracks can defined on a disc.

The Track statement enables track commands until an EndTrack statement is encountered.

# **Example**

Track Mode0

**See also:** EndTrack

# **Track Commands**

Track commands define the highest level of track structure. They fall into the following categories:

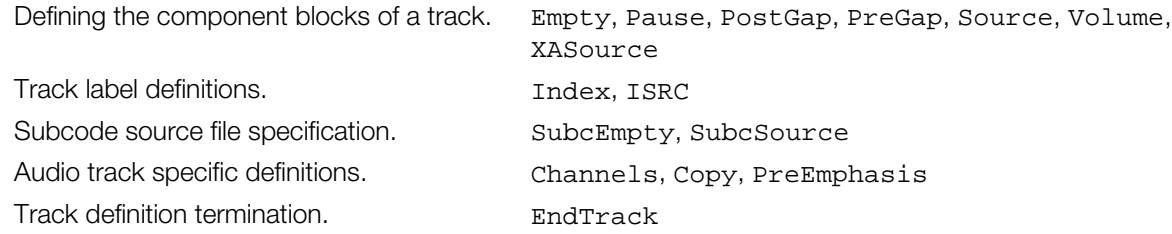

# **Channels**

# **Function**

Specifies the number of audio channels for an audio track.

# **Syntax**

# **Channels <NumberOfChannels>**

# **Default**

The number of channels defaults to 2.

# **Remarks**

This command is only valid within an audio track and specifies the number of audio channels that the data has been recorded for. This information is included in the Q subcode channel. Valid numbers of channels are:

# 2 or 4

*This command is recognized but has not been implemented.*

# **Example**

Channels 4

# **Copy**

# **Function**

Specifies the state of the copy protection flag on an audio track.

# **Syntax**

# **Copy <Boolean>**

# **Default**

The copy protection flag defaults to false.

# **Remarks**

This command is only valid within an audio track.

Valid boolean values are:

- True, on, yes or 1
- False, off, no or 0

# **Example**

Copy On

# **Empty**

# **Function**

Specifies a section of track to contain empty frames.

### **Syntax**

# **Empty <NumFrames>**

### **Remarks**

This command specifies that the next <NumFrames> frames of data will be zero filled.

This command is particularly useful for defining the length of leadin and leadout tracks that technically shouldn't contain any data.

### **Example**

Empty 150

# **EndTrack**

### **Function**

Marks the end of the track definition.

### **Syntax**

**EndTrack**

### **Remarks**

The EndTrack statement closes the definition of a track and returns control to the previous command level.

#### **Example**

EndTrack

# **Index**

# **Function**

Places an index point into the track at this point.

#### **Syntax**

**Index**

#### **Remarks**

Each index point increments the index count by 1. The index count is automatically set to 1 at the start of the track. The index count can have a maximum value of 99.

Indices must be separated by at least 1 frame of data.

Indices can only be defined in audio tracks that are not leadin or leadout tracks.

#### **Example**

Index

# **ISRC**

# **Function**

Allows for the definition of a track ISRC number to be placed in the Q subcode channel.

# **Syntax**

# **ISRC <IsrcNumber>**

# **Remarks**

If no ISRC number is defined, one will not be included within the disc's Q subcode channel. The ISRC number is 12 digits long, made up of the following fields:

Country code 2 digits or uppercase letters

Owner code 3 digits or uppercase letters

Recording Year 2 digits

Serial Numbe 5 digits

An ISRC cannot be defined in leadin or leadout tracks.

# **Example**

ISRC US2PD9443001

# **Pause**

# **Function**

Specifies a Pause section for the track.

# **Syntax**

# **Pause <NumFrames>**

# **Remarks**

This command specifies that the track will be preceded by a pause of <NumFrames> frames of data. Pause frames are always zero filled and will always be placed at the start of the track.

A Pause cannot be defined in leadin or leadout tracks.

A Pause must always be defined in the first standard track of the disc and in any track where the preceding track is of a different data type.

A Pause must be a minimum of 150 frames in length, and it is recommended that Pauses are greater than 1000 frames.

# **Example**

Pause 1500

# **PostGap**

# **Function**

Specifies a PostGap section for the track.

# **Syntax**

# **PostGap <NumFrames>**

### **Remarks**

This command specifies that the track will be followed by a gap of <NumFrames> frames of data. PostGap frames are always zero filled and will always be placed at the end of the track.

A PostGap cannot be defined in audio tracks.

A PostGap must be a minimum of 150 frames in length.

# **Example**

PostGap 150

# **PreEmphasis**

# **Function**

Specifies the state of the pre-emphasis flag on an audio track.

### **Syntax**

# **PreEmphasis <Boolean>**

# **Default**

The pre-emphasis flag defaults to false.

# **Remarks**

This command is only valid within an audio track.

Valid boolean values are:

- True, on, yes or 1
- False, off, no or 0

#### **Example**

PreEmphasis On

# **PreGap**

# **Function**

Specifies a PreGap section for the track.

# **Syntax**

# **PreGap <NumFrames>**

### **Remarks**

This command specifies that the track will be started by a gap of <NumFrames> frames of data. PreGap frames are always zero filled and will always be placed at the beginning of the track.

A PreGap cannot be defined in leadin, leadout or audio tracks.

A PreGap must be a minimum of 150 frames in length.

### **Example**

PreGap 150

### **Source**

### **Function**

Specifies that the data from the specified file should be placed in the disc image at this point.

### **Syntax**

# **Source <FileName>**

# **Remarks**

Any incomplete frame of data at the end of the file will be padded with zeros.

There are 3 data types for which a Source command is allowable. These are:

Audio Each frame of data is 2352 bytes long

Mode1 Each frame of data is 2048 bytes long

Mode2 Each frame of data is 2336 bytes long

This command is not allowed in an XA track at this level.

# **Example**

Source c:\develop\data\psyqace.bin

**See also:** XASource

# **Volume**

# **Function**

Marks the start of the definition of a track volume and defines a primary output file for the volume.

# **Syntax**

### **Volume <VolumeType> [<TrackFileName>]**

### **Remarks**

No track file will be written unless the  $-t$  command line parameter is used when the program is invoked and the track file name has been specified within this definition. No track file name can be specified in the command line to override this track file name.

The only valid volume type is ISO9660.

The Volume statement enables the Volume commands until an EndVolume statement is encountered.

### **Example**

Volume ISO9660

### **XASource**

### **Function**

Specifies that the data from the specified file should be placed in the disc image at this point and treated as XA data.

### **Syntax**

# **XASource <FileName>**

# **Remarks**

The contents of the file are 2336 byte fixed-length records of any combination of either Form1 or Form2 records. The records consist of the following fields:

Form1 Submode+Data+ECC+EDC Form2 Submode+Data+EDC

This command is only valid in an XA track.

# **Example**

XASource c:\develop\data\psyqace.mxa

**See also:** Source

# **Volume Commands**

Volume commands define the highest level of ISO9660 track volume structure. They fall into the following categories:

Volume descriptor definitions. PrimaryVolume

System area definition. SystemArea

Volume definition termination. EndVolume

# **EndVolume**

# **Function**

Marks the end of the volume definition.

# **Syntax**

# **EndVolume**

# **Remarks**

The EndVolume statement closes the definition of a volume and returns control to the previous command level.

# **Example**

EndVolume

# **PrimaryVolume**

# **Function**

Marks the start of a primary volume definition.

# **Syntax**

# **PrimaryVolume**

# **Remarks**

An ISO volume must contain one and only primary volume definition.

The PrimaryVolume statement enables the Primary Volume commands until an EndPrimaryVolume statement is encountered.

# **Example**

PrimaryVolume

**See also:** EndPrimaryVolume

# **SystemArea**

# **Function**

Specifies that the data from the specified file should be placed in the ISO9660 system area.

# **Syntax**

# **SystemArea <FileName>**

### **Default**

This area will be zero filled if no input file is specified.

# **Remarks**

This command indicates that contents of the specified file should be placed into the ISO9660 system area. The system area is the first 16 logical sectors of the volume. If the specified file is too long then its contents will be truncated. If it is too short, then it will be zero padded.

The ISO standard does not specify what data should be placed in this area. It is up to system designers to choose what they wish to be placed here.

### **Example**

SystemArea c:\psyq\boot.bin

# **PRIMARY Volume Commands**

PrimaryVolume commands define the structure of the content of an ISO9660 Primary Volume descriptor. They fall into the following categories:

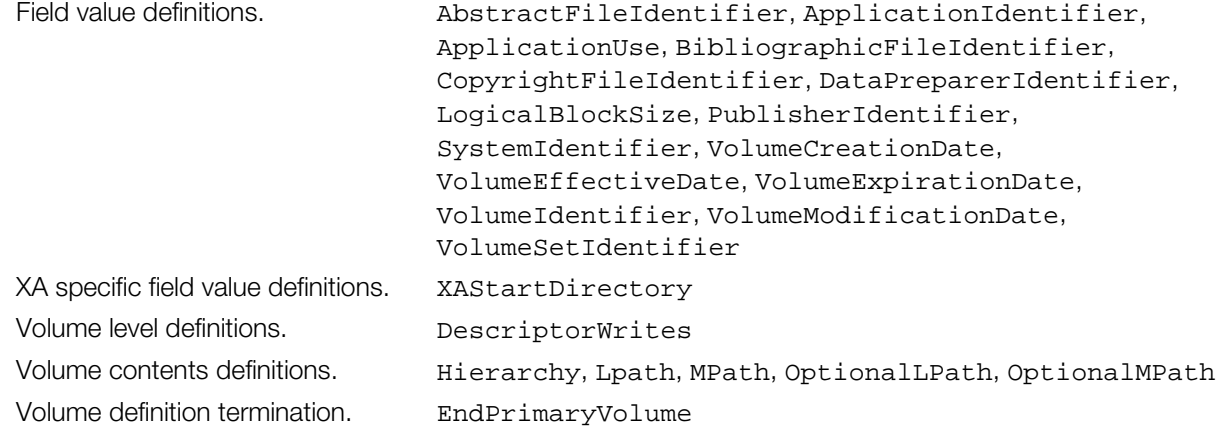

### **AbstractFileIdentifier**

#### **Function**

Fills the abstract file identifier field with the specified root file name.

#### **Syntax**

#### **AbstractFileIdentifier <CdRootFileName>**

#### **Default**

If no command is encountered, then the field will be blank filled.

#### **Remarks**

This file name must be specified in the root directory of the volume's hierarchy definition.

The file name must conform to ISO level 1 standards. That is, it must have no more than 8 file name characters and 3 file extension characters.

#### **Example**

AbstractFileIdentifier ABSTRACT.DOC

### **ApplicationIdentifier**

#### **Function**

Fills the application identifier field with the specified string.

#### **Syntax**

#### **ApplicationIdentifier <String>**

#### **Default**

If no command is encountered, then the field will be blank filled.

#### **Remarks**

The field holds a maximum of 128 characters. If the string's first character is an underscore ('\_' - 0x5F), the remainder of the string is taken to be the name of a file in the root directory of the volume's hierarchy definition.

The filename must conform to ISO level 1 standards. That is, it must have no more than 8 file name characters and 3 file extension characters.

The string, if not a file name, is made up of up to 128 'a' characters. For a list of valid 'a' characters see *Appendix B, [ISO Character Sets](#page-142-0)*.

#### **Example**

ApplicationIdentifier \_APP\_ID.DOC ApplicationIdentifier PSYQ APPLET

# **ApplicationUse**

# **Function**

Fills the application use field with the contents of the specified file.

# **Syntax**

# **ApplicationUse <FileName>**

### **Default**

If no command is encountered, then the field will be zero filled.

# **Remarks**

This statement specifies the name of a file, the contents of which will be loaded into the application use field of the volume descriptor. The field is 512 bytes long. If the input file is too long, then the contents will be truncated. If the file is too short, then the field will be padded with zeros.

# **Example**

ApplicationUse c:\devel\psyq\appuse.bin

# **BibliographicFileIdentifier**

### **Function**

Fills the bibliographic file identifier field with the specified root file name.

### **Syntax**

### **BibliographicFileIdentifier <CdRootFileName>**

# **Default**

If no command is encountered, then the field will be blank filled.

# **Remarks**

The file name must be specified in the root directory of the volume's hierarchy definition.

The filename must conform to ISO level 1 standards. That is, it must have no more than 8 file name characters and 3 file extension characters.

#### **Example**

BibliographicFileIdentifier BIB.DOC

# **CopyrightFileIdentifier**

#### **Function**

Fills the copyright file identifier field with the specified root file name.

#### **Syntax**

### **CopyrightFileIdentifier <CdRootFileName>**

#### **Default**

If no command is encountered, then the field will be blank filled.

#### **Remarks**

The file name must be specified in the root directory of the volume's hierarchy definition.

The filename must conform to ISO level 1 standards. That is, it must have no more than 8 file name characters and 3 file extension characters.

#### **Example**

CopyrightFileIdentifier COPYR.DOC

### **DataPreparerIdentifier**

# **Function**

Fills the data preparer identifier field with the specified string.

#### **Syntax**

### **DataPreparerIdentifier <String>**

#### **Default**

If no command is encountered, then the field will be blank filled.

#### **Remarks**

The field holds a maximum of 128 characters. If the string's first character is an underscore ('\_' - 0x5F), the remainder of the string is taken to be the name of a file in the root directory of the volume's hierarchy definition.

The filename must conform to ISO level 1 standards. That is, it must have no more than 8 file name characters and 3 file extension characters.

The string, if not a file name, is made up of up to 128 'a' characters. For a list of valid 'a' characters see *Appendix B, [ISO Character Sets](#page-142-0)*.

#### **Example**

DataPreparerIdentifier \_DATID.DOC DataPreparerIdentifier SNSYSTEMS

# **DescriptorWrites**

### **Function**

Specifies the number of times that the volume descriptor is to be written to the output.

### **Syntax**

# **DescriptorWrites <Number>**

### **Default**

If no command is encountered, then the descriptor will be written once.

# **Remarks**

The ISO standard allows for the descriptor to be written out as many times as required. Each descriptor record takes up one sector of disc space.

PSX Restriction: With PSX, volume descriptors can only be written once (i.e., DescriptorWrites can only be set to a value of 1).

#### **Example**

DescriptorWrites 1

### **EndPrimaryVolume**

### **Function**

Marks the end of the primary volume definition.

#### **Syntax**

#### **EndPrimaryVolume**

#### **Remarks**

The EndPrimaryVolume statement closes the definition of a primary volume and returns control to the previous command level.

#### **Example**

EndPrimaryVolume

# **Hierarchy**

# **Function**

Marks the start of a directory hierarchy.

# **Syntax**

# **Hierarchy**

# **Remarks**

The must be one and only one hierarchy definition within each primary volume definition.

The Hierarchy statement enables the hierarchy commands until an EndHierarchy statement is encountered.

# **Example**

Hierarchy

**See also:** EndHierarchy

# **LogicalBlockSize**

# **Function**

Specifies the logical block size of the volume descriptor.

# **Syntax**

### **LogicalBlockSize <BlockSize>**

# **Default**

The logical block size defaults to 2048.

# **Remarks**

Valid block size values are 512, 1024 and 2048.

*This command Is recognized but has not been implemented.*

# **Example**

LogicalBlockSize 2048

# **LPath**

# **Function**

Specifies the position of an L type path table.

### **Syntax**

# **LPath**

# **Remarks**

A path table is a directory quick reference to allow an executing program to find a particular directory record without having to recurse all the way down the directory structure.

There are 2 types of path tables; L and M. An L path table is set out least significant byte first, while an M path table is set out most significant byte first.

There must be one and only one LPath definition within each primary volume definition. Within a PSX disc definition, the LPath will be automatically placed correctly.

# **Example**

Lpath

**See also:** MPath

# **MPath**

### **Function**

Specifies the position of an M type path table.

#### **Syntax**

**MPath**

# **Remarks**

A path table is a directory quick reference to allow an executing program to find a particular directory record without having to recurse all the way down the directory structure.

There are 2 types of path tables; L and M. An L path table is set out least significant byte first, while an M path table is set out most significant byte first.

There must be one and only one MPath definition within each primary volume definition. Within a PSX disc definition, the MPath will be automatically placed correctly.

#### **Example**

Mpath

**See also:** Lpath

# **OptionalLPath**

# **Function**

Specifies the position of an optional additional L type path table.

### **Syntax**

#### **OptionalLPath**

### **Default**

No additional L path table will be written into the image if this command is not encountered.

# **Remarks**

The additional path table is identical in all respects to the original. A path table is a directory quick reference to allow an executing program to find a particular directory record without having to recurse all the way down the directory structure.

There are 2 types of path tables; L and M. An L path table is set out least significant byte first, while an M path table is set out most significant byte first.

Ther can be at most only one OptionalLPath definition within each primary volume definition. Within a PSX disc definition, the OptionalLPath will be automatically placed correctly.

### **Example**

OptionalLpath

**See also:** LPath, OptionalMPath

### **OptionalMPath**

#### **Function**

Specifies the position of an optional additional M type path table.

#### **Syntax**

### **OptionalMPath**

#### **Default**

No additional M path table will be written into the image if this command is not encountered.

#### **Remarks**

The additional path table is identical in all respects to the original. A path table is a directory quick reference to allow an executing program to find a particular directory record without having to recurse all the way down the directory structure.

There are 2 types of path tables; L and M. An L path table is set out least significant byte first, while an M path table is set out most significant byte first.

There can be at most only one OptionalMPath definition within each primary volume definition. Within a PSX disc definition the OptionalMPath will be automatically placed correctly.

#### **Example**

OptionalMpath

**See also:** MPath, OptionalLPath

# **PublisherIdentifier**

# **Function**

Fills the publisher identifier field with the specified string.

### **Syntax**

# **PublisherIdentifier <String>**

#### **Default**

If no command is encountered, then the field will be blank filled.

### **Remarks**

The field holds a maximum of 128 characters. If the string's first character is an underscore ('\_' - 0x5F), the remainder of the string is taken to be the name of a file in the root directory of the volume's hierarchy definition.

The filename must conform to ISO level 1 standards. That is, it must have no more than 8 file name characters and 3 file extension characters.

The string, if not a file name, is made up of up to 128 'a' characters. For a list of valid 'a' characters see *Appendix B, [ISO Character Sets](#page-142-0)*.

#### **Example**

PublisherIdentifier \_PUBID.DOC PublisherIdentifier SNSYSTEMS

### **SystemIdentifier**

#### **Function**

Fills the system identifier field with the specified system name string.

#### **Syntax**

# **SystemIdentifier <SystemNameString>**

#### **Remarks**

This field specifies the system identifiers that can act upon the contents of the System Area contents.

The must be one and only one SystemIdentifier definition within each primary volume definition.

The string is made up of up to 32 'a' characters. For a list of valid 'a' characters see *Appendix B, [ISO](#page-142-0) [Character Sets](#page-142-0)*.

For a PSX disc, the system identifier must be defined as PLAYSTATION.

#### **Example**

SystemIdentifier DOS

# **VolumeCreationDate**

### **Function**

Fills the volume creation field with the specified date and time.

# **Syntax**

# **VolumeCreationDate <Date> <Time> [<Offset>]**

### **Default**

If no creation date and time are given, then the date and time of creation of the volume descriptor will be used with the default Greenwich offset.

# **Remarks**

This statement specifies the date, time and specific Greenwich offset of the volume descriptor creation. Any valid date and time can be input.

Dates must be specified in the following format: MM/DD/YYYY

Times must be specified in the following format: HH:MM:SS:hh

The specific Greenwich offset must be specified in exactly the same format as for the GreenwichOffset command. If no offset is specified then the default Greenwich offset will be used.

### **Example**

VolumeCreationDate 01/26/1963 06:45:00:00 0

**See also:** GreenwichOffset

# **VolumeEffectiveDate**

### **Function**

Fills the volume effective field with the specified date and time.

### **Syntax**

### **VolumeEffectiveDate <Date> <Time> [<Offset>]**

#### **Default**

If no effective date and time are given, then the field in the volume descriptor will be set to: 00/00/0000 00:00:00:00 0

# **Remarks**

This statement specifies the date, time and specific Greenwich offset of the volume descriptor becoming effective. Any valid date and time can be input.

Dates must be specified in the following format: MM/DD/YYYY

Times must be specified in the following format: HH:MM:SS:hh

The specific Greenwich offset must be specified in exactly the same format as for the GreenwichOffset command. If no offset is specified then the default Greenwich offset will be used.

### **Example**

VolumeEffectiveDate 01/26/1963 06:45:00:00 0

**See also:** GreenwichOffset

# **VolumeExpirationDate**

### **Function**

Fills the volume expiration field with the specified date and time.

### **Syntax**

# **VolumeExpirationDate <Date> <Time> [<Offset>]**

### **Default**

If no expiry date and time are given, then the field in the volume descriptor will be set to: 00/00/0000 00:00:00:00 0

# **Remarks**

This statement specifies the date, time and specific Greenwich offset of the volume descriptor expiring. Any valid date and time can be input.

Dates must be specified in the following format: MM/DD/YYYY

Times must be specified in the following format: HH:MM:SS:hh

The specific Greenwich offset must be specified in exactly the same format as for the GreenwichOffset command. If no offset is specified then the default Greenwich offset will be used.

### **Example**

VolumeExpirationDate 01/26/1963 06:45:00:00 0

**See also:** GreenwichOffset

# **VolumeIdentifier**

### **Function**

Fills the volume identifier field with the specified string.

#### **Syntax**

### **VolumeIdentifier <String>**

#### **Remarks**

The must be one and only one VolumeIdentifier definition within each primary volume definition.

The string is made up of up to 32 'd' characters. For a list of valid 'd' characters see *Appendix B, [ISO](#page-142-0) [Character Sets](#page-142-0)*.

# **Example**

VolumeIdentifier MEGAGAME1

# **VolumeModificationDate**

### **Function**

Fills the volume modification field with the specified date and time.

### **Syntax**

### **VolumeModificationDate <Date> <Time> [<Offset>]**

### **Default**

If no modification date and time are given, then the date and time of creation of the volume descriptor will be used with the default Greenwich offset.

# **Remarks**

This statement specifies the date, time and specific Greenwich offset of the last volume descriptor modification. Any valid date and time can be input.

Dates must be specified in the following format: MM/DD/YYYY

Times must be specified in the following format: HH:MM:SS:hh

The specific Greenwich offset must be specified in exactly the same format as for the GreenwichOffset command. If no offset is specified then the default Greenwich offset will be used.

#### **Example**

```
VolumeModificationDate 01/26/1963 06:45:00:00 0
```
**See also:** GreenwichOffset

# **VolumeSetIdentifier**

#### **Function**

Fills the volume set identifier field with the specified string.

#### **Syntax**

#### **VolumeSetIdentifier <String>**

#### **Default**

If no command is encountered, then the field will be blank filled.

#### **Remarks**

The string is made up of up to 128 'd' characters. For a list of valid 'd' characters see *Appendix B, [ISO](#page-142-0) [Character Sets](#page-142-0)*.

#### **Example**

VolumeSetIdentifier MEGAGAME1

# **XAStartDirectory**

# **Function**

Fills the start directory field with the specified CD directory name.

# **Syntax**

# **XAStartDirectory <String>**

### **Default**

If no command is encountered, then the field will be zero filled.

# **Remarks**

The string is made up of up to 8 'd' characters and must be a valid subdirectory of the CD root directory hierarchy.

This statement is only valid within an XA track.

For a list of valid 'd' characters see *Appendix B, [ISO Character Sets](#page-142-0)*.

# **Example**

XAStartDirectory STARTUP

# **Directory Hierarchy Commands**

Directory hierarchy commands define the structure of the root directory of an ISO9660 Primary or Supplementary volume. The commands fall into the following categories:

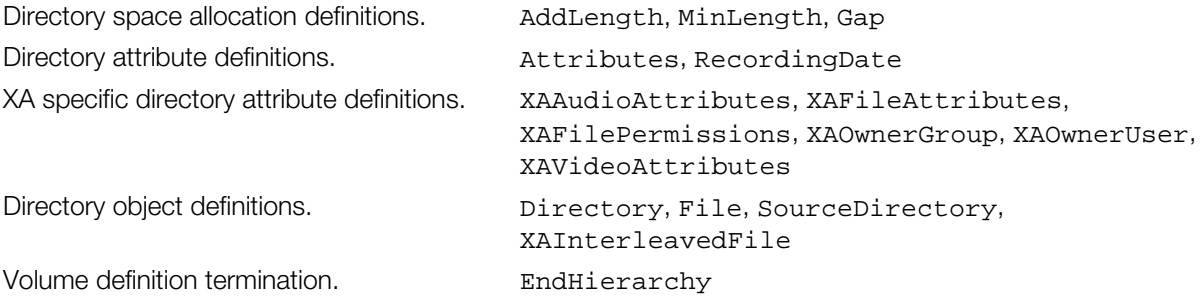

# **AddLength**

# **Function**

Specifies the number of bytes to be added to the length of the generated directory record.

### **Syntax**

# **AddLength <Length>**

### **Default**

If no command is encountered, then AddLength defaults to zero.

# **Remarks**

This statement specifies a number of zero filled bytes to be added onto the end of the directory structure. This directory record may then be further zero filled to take it to a frame boundary.

AddLength will always be performed before MinLength. Therefore a directory of say 10 files will produce a directory structure of about 400 bytes. An AddLength of 1800 bytes will increase this size to 2200 bytes. A MinLength of 2048 will have no effect but the final directory structure will be written in 2 x 2048 bytes blocks (i.e. 2 frames).

### **Example**

AddLength 512

**See also:** MinLength

# **Attributes**

# **Function**

Specifies the directory attribute flags.

# **Syntax**

# **Attributes <Attribute>**

# **Default**

If no command is encountered, then the Attributes default to NotHidden.

# **Remarks**

The valid attributes are:

- Hidden
- NotHidden

If the Hidden attribute is defined, then the directory will not be made known to the user.

### **Example**

Attributes Hidden

# **Directory**

# **Function**

Marks the start of a directory definition.

# **Syntax**

# **Directory <DirectoryName>**

# **Remarks**

The Directory statement specifies the start of a directory definition with the name specified.

# **Example**

Directory PSYQSRC

**See also:** EndDirectory

# **EndHierarchy**

# **Function**

Marks the end of a hierarchy definition.

# **Syntax**

# **EndHierarchy**

# **Remarks**

The EndHierarchy statement closes the definition of a hierarchy record and returns control to the previous command level.

# **Example**

EndHierarchy

# **File**

# **Function**

Marks the start of a file definition.

#### **Syntax**

# **File <ISOFileName> [<Version>]**

#### **Default**

If the version number is not specified, then it defaults to 1.

### **Remarks**

The File statement specifies the start of a ISO file definition with the name specified.

The File statement enables the File commands until an EndFile statement is encountered.

For an XA disc, the version must be 1.

#### **Example**

File MONSTERS.GPH 2

**See also:** EndFile

# **Gap**

### **Function**

Places empty sectors within the hierarchy definition.

#### **Syntax**

**Gap <Num Empty Sectors>**

# **Remarks**

The Gap statement places an empty area within the hierarchy definition of length NumEmptySectors. This feature can be used to position files explicitly within the image.

#### **Example**

Gap 20

# **MinLength**

# **Function**

Specifies the minimum number of bytes of the directory record.

# **Syntax**

# **MinLength <Length>**

# **Default**

If no command is encountered, then MinLength defaults to zero.

# **Remarks**

This statement specifies a minimum size of directory structure that the actual record will be blank filled to.

This directory record may then be further zero filled to take it to a frame boundary.

AddLength will always be performed before MinLength. Therefore a directory of say 10 files will produce a directory structure of about 400 bytes. An AddLength of 1800 bytes will increase this size to 2200 bytes. A MinLength of 2048 will have no effect but the final directory structure will be written in 2 x 2048 bytes blocks (i.e. 2 frames).

# **Example**

MinLength 512

**See also:** AddLength

# **RecordingDate**

# **Function**

Logs the recording date of the directory with the specified date and time.

# **Syntax**

# **RecordingDate <Date> <Time> [<Offset>]**

# **Default**

If no recording date and time are given, then the date and time of creation of the directory record will be used.

If no offset is specified then the default Greenwich offset will be used.

# **Remarks**

This statement specifies the date, time and specific Greenwich offset of the directory record. Any valid date and time can be input.

Dates must be specified in the following format: MM/DD/YYYY

Times must be specified in the following format: HH:MM:SS:hh

The specific Greenwich offset must be specified in exactly the same format as for the GreenwichOffset command.

# **Example**

RecordingDate 01/26/1963 06:45:00:00 0

**See also:** GreenwichOffset
# **SourceDirectory**

### **Function**

Searches the specified directory, and files within it, to recreate the structure and contents in the image.

#### **Syntax**

# **SourceDirectory <DOSDirectory> [<Att1>] [<Att2>] [...]**

#### **Default**

The command has the following defaults:

- Subroutines will not be recursed.
- All files will be included.
- No additional spare space will be generated.

#### **Remarks**

This statement can be used to copy whole directory hierarchies directly into the present directory.

If the keyword 'SubDirectories' appears as one of the attributes, then all subdirectories of the named DOS directory will be searched recursively, copying all the valid filenames to the image.

If the keyword 'IncludeWilds' appears, then the command will *only* retrieve files from the directory and subdirectories complying to the format(s) of those attributes that are wildcard definitions.

If the keyword 'ExcludeWilds' appears, then the command will *only* retrieve files from the directory and subdirectories *not* complying to the format(s) of those attributes that are wildcard definitions.

If the keyword 'SpareSpace' appears, then the command will add in extra zeros at the end of the files' contents. The attribute must be followed by an equals sign and then a number specifying a percentage of additional space to be added. This value can be from 0 to 400. The % sign is optional.

#### **Example**

```
SourceDirectory c:\tmp SubDirectories
SourceDirectory c:\tmp ExcludeWilds *.prj *.td
SourceDirectory c:\tmp *.c SpareSpace=25%
```
# **XAAudioAttributes**

# **Function**

Specifies the default audio attribute flags.

# **Syntax**

# **XAAudioAttributes <Attribute> [<Attribute>] [...]**

# **Default**

If no command is encountered, then the Attributes default to Emphasis Off, ADPCM Level B, Mono.

# **Remarks**

The valid attributes are:

- Emphasis\_On and Emphasis\_Off
- ADPCM\_B and ADPCM\_C
- Mono and Stereo

Any combination of the non-mutually exclusive attributes is allowed.

This statement is only valid within an XA track.

# **Example**

XAAudioAttributes Emphasis\_On Stereo

# **XAFileAttributes**

### **Function**

Specifies the default file attribute flags.

# **Syntax**

# **XAFileAttributes <Attribute> [<Attribute>]**

# **Remarks**

The valid attributes are:

- Form1 or 1 and Form2 or 2
- Audio, Video and Data

Any combination of the non-mutually exclusive attributes is allowed.

This statement is only valid within an XA track.

# **Example**

XAFileAttributes Form1 Data

# **XAFilePermissions**

# **Function**

Specifies the default file permission flags.

# **Syntax**

# **XAFilePermissions <Attribute> [<Attribute>] [...]**

### **Remarks**

The valid attributes are:

- Owner Read
- Owner\_Execute
- Group Read
- Group\_Execute
- World Read
- World\_Execute

Any combination of attributes is allowed.

This statement is only valid within an XA track.

### **Example**

XAFilePermissions Owner\_Read

# **XAInterleavedFile**

#### **Function**

Marks the start of an XA interleaved file definition.

#### **Syntax**

# **XAInterleavedFile <ISOFileName> [<Filename>]**

#### **Remarks**

The File statement specifies the start of the definition of an XA file with interleaved channels.

The XAInterleavedFile statement enables the Interleaved File commands until an XAEndInterleaveFile statement is encountered.

#### **Example**

XAInterleavedFile MONSTERS.GPH c:\games\output.str

**See also:** XAEndInterleavedFile

# **XAOwnerGroup**

# **Function**

Specifies the default file Owner Group Identifier.

### **Syntax**

# **XAOwnerGroup <GroupIdentifier>**

#### **Default**

The owner group defaults to zero.

# **Remarks**

The owner group identifier is a number between 0 and 65535.

This statement is only valid within an XA track.

#### **Example**

XAOwnerGroup 27

# **XAOwnerUser**

# **Function**

Specifies the default file Owner User Identifier.

### **Syntax**

# **XAOwnerUser <UserIdentifier>**

#### **Default**

The owner user defaults to zero.

# **Remarks**

The owner user identifier is a number between 0 and 65535.

This statement is only valid within an XA track.

# **Example**

XAOwnerUser 15

# **XAVideoAttributes**

# **Function**

Specifies the default video attribute flags.

# **Syntax**

# **XAVideoAttributes <Attribute> [<Attribute>] [...]**

### **Default**

If no command is encountered, then the Attributes default to Application Specific.

# **Remarks**

The valid attributes are:

• ApplicationSpecific

or a combination of

- 640x480 and 320x240
- Clut1, Clut2, Clut4 and Clut8

Any combination of the non-mutually exclusive attributes is allowed.

This statement is only valid within an XA track.

### **Example**

XAVideoAttributes ApplicationSpecific XAVideoAttributes 640x480 Clut2

# **Directory Commands**

Directory commands define the structure of a sub-directory of an ISO9660 Primary or Supplementary volume. The commands fall into the following categories:

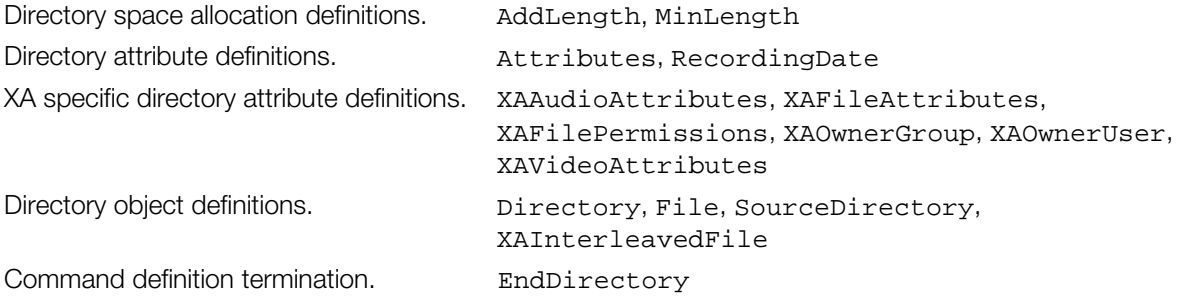

# **AddLength**

# **Function**

Specifies the number of bytes to be added to the length of the generated directory record.

### **Syntax**

# **AddLength <Length>**

### **Default**

If no command is encountered, then AddLength defaults to zero.

### **Remarks**

This statement specifies a number of zero filled bytes to be added onto the end of the directory structure. This directory record may then be further zero filled to take it to a frame boundary.

AddLength will always be performed before MinLength. Therefore a directory of say 10 files will produce a directory structure of about 400 bytes. An AddLength of 1800 bytes will increase this size to 2200 bytes. A MinLength of 2048 will have no effect but the final directory structure will be written in 2 x 2048 bytes blocks (i.e. 2 frames).

### **Example**

AddLength 512

**See also:** MinLength

# **Attributes**

#### **Function**

Specifies the directory attribute flags.

#### **Syntax**

### **Attributes <Attribute>**

### **Default**

If no command is encountered, then the Attributes default to NotHidden.

# **Remarks**

The valid attributes are:

- Hidden
- NotHidden

If the Hidden attribute is defined then the directory will not be made known to the user.

#### **Example**

Attributes Hidden

# **Directory**

# **Function**

Marks the start of a directory definition.

# **Syntax**

# **Directory <DirectoryName>**

# **Remarks**

The Directory statement specifies the start of a directory definition with the name specified.

The Directory statement enables the Directory commands an EndDirectory statement is encountered.

# **Example**

Directory PSYQSRC

**See also:** EndDirectory

# **EndDirectory**

# **Function**

Marks the end of a directory definition.

# **Syntax**

# **EndDirectory**

# **Remarks**

The EndDirectory statement closes the definition of a directory record and returns control to the previous command level.

# **Example**

EndDirectory

# **File**

# **Function**

Marks the start of a file definition.

# **Syntax**

# **File <ISOFileName> [<Version>]**

# **Default**

If the version number is not specified, then it defaults to 1.

# **Remarks**

The File statement enables the File commands until an EndFile statement is encountered.

For an XA disc, the version must be 1.

# **Example**

File MONSTERS.GPH 2

**See also:** EndFile

# **Gap**

# **Function**

Places empty sectors within the hierarchy definition.

### **Syntax**

**Gap <Num Empty Sectors>**

# **Remarks**

The Gap statement places an empty area within the hierarchy definition of length NumEmptySectors. This feature can be used to position files explicitly within the image.

# **Example**

Gap 20

# **MinLength**

# **Function**

Specifies the minimum number of bytes of the directory record.

# **Syntax**

# **MinLength <Length>**

### **Default**

If no command is encountered, then MinLength defaults to zero.

# **Remarks**

This statement specifies a minimum size of directory structure that the actual record will be blank filled to.

This directory record may then be further zero filled to take it to a frame boundary.

AddLength will always be performed before MinLength. Therefore a directory of say 10 files will produce a directory structure of about 400 bytes. An AddLength of 1800 bytes will increase this size to 2200 bytes. A MinLength of 2048 will have no effect but the final directory structure will be written in 2 x 2048 bytes blocks (i.e. 2 frames).

# **Example**

MinLength 512

**See also:** AddLength

# **RecordingDate**

### **Function**

Logs the recording date of the directory with the specified date and time.

### **Syntax**

# **RecordingDate <Date> <Time> [<Offset>]**

### **Default**

If no recording date and time are given, then the date and time of creation of the directory record will be used.

If no offset is specified, then the default Greenwich offset will be used.

# **Remarks**

This statement specifies the date, time and specific Greenwich offset of the directory record. Any valid date and time can be input.

Dates must be specified in the following format: MM/DD/YYYY

Times must be specified in the following format: HH:MM:SS:hh

The specific Greenwich offset must be specified in exactly the same format as for the GreenwichOffset command.

### **Example**

RecordingDate 01/26/1963 06:45:00:00 0

**See also:** GreenwichOffset

# **SourceDirectory**

# **Function**

Searches the specified directory and files within it to recreate the structure and contents in the image.

### **Syntax**

# **SourceDirectory <DOSDirectory> [<Att1>] [<Att2>] [...]**

### **Default**

The command has the following defaults:

- Subroutines will not be recursed.
- All files will be included.
- No additional spare space will be generated.

### **Remarks**

This statement can be used to copy whole directory hierarchies directly into the present directory.

If the keyword 'SubDirectories' appears as one of the attributes, then all subdirectories of the named DOS directory will be searched recursively, copying all the valid filenames to the image.

If the keyword 'IncludeWilds' appears, then the command will *only* retrieve files from the directory and subdirectories complying to the format(s) of those attributes that are wildcard definitions.

If the keyword 'ExcludeWilds' appears, then the command will *only* retrieve files from the directory and sub-directories *not* complying to the format(s) of those attributes that are wildcard definitions.

If the keyword 'SpareSpace' appears, then the command will add in extra zeros at the end of the files' contents. The attribute must be followed by an equals sign and then a number specifying a percentage of additional space to be added. This value can be from 0 to 400. The % sign is optional.

# **Example**

```
SourceDirectory c:\tmp SubDirectories
SourceDirectory c:\tmp ExcludeWilds *.prj *.td|
SourceDirectory c:\tmp *.c SpareSpace=25%
```
# **XAAudioAttributes**

# **Function**

Specifies the default audio attribute flags.

# **Syntax**

# **XAAudioAttributes <Attribute> [<Attribute>] [...]**

### **Default**

If no command is encountered, then the attributes default to the parent directory default.

# **Remarks**

The valid attributes are:

- Emphasis\_On and Emphasis\_Off
- ADPCM\_B and ADPCM\_C
- Mono and Stereo

Any combination of the non-mutually exclusive attributes is allowed.

This statement is only valid within an XA track.

### **Example**

XAAudioAttributes Emphasis\_On Stereo

# **XAFileAttributes**

### **Function**

Specifies the default file attribute flags.

# **Syntax**

**XAFileAttributes <Attribute> [<Attribute>]**

# **Default**

If no command is encountered, then the attributes default to the parent directory default.

# **Remarks**

The valid attributes are:

- Form1 or 1 and Form2 or 2
- Audio, Video and Data

Any combination of the non-mutually exclusive attributes is allowed.

This statement is only valid within an XA track.

# **Example**

XAFileAttributes Form1 Data

# **XAFilePermissions**

# **Function**

Specifies the default file permission flags.

# **Syntax**

# **XAFilePermissions <Attribute> [<Attribute>] [...]**

### **Default**

If no command is encountered, then the attributes default to the parent directory default.

# **Remarks**

The valid attributes are:

- Owner\_Read
- Owner\_Execute
- Group\_Read
- Group\_Execute
- World Read
- World\_Execute

Any combination of attributes is allowed.

This statement is only valid within an XA track.

### **Example**

XAFilePermissions Owner\_Read

# **XAInterleavedFile**

# **Function**

Marks the start of an XA interleaved file definition.

# **Syntax**

# **XAInterleavedFile <ISOFileName> [<Interleaved Output File>]**

#### **Remarks**

The File statement specifies the start of the definition of an XA file with interleaved channels.

The XAInterleavedFile statement enables the Interleaved File commands until an XAEndInterleaveFile statement is encountered.

The Interleaved Output File will be output only if the -g is specified on the command line. The contents of each of the interleaved channels are amalgamated into a single interleaved output file with all parity and CRC values set to zero. This file output can then be used as input to an XAF source command.

# **Example**

XAInterleavedFile MONSTERS.GPH

**See also:** XAEndInterleavedFile

# **XAOwnerGroup**

# **Function**

Specifies the default file Owner Group Identifier.

# **Syntax**

# **XAOwnerGroup <GroupIdentifier>**

### **Default**

If no command is encountered, then the owner group defaults to the parent directory default.

# **Remarks**

The owner group identifier is a number between 0 and 65535.

This statement is only valid within an XA track.

### **Example**

XAOwnerGroup 27

# **XAOwnerUser**

# **Function**

Specifies the default file Owner User Identifier.

### **Syntax**

# **XAOwnerUser <UserIdentifier>**

# **Default**

If no command is encountered, then the user identifier defaults to the parent directory default.

# **Remarks**

The owner user identifier is a number between 0 and 65535.

This statement is only valid within an XA track.

# **Example**

XAOwnerUser 15

# **XAVideoAttributes**

# **Function**

Specifies the default video attribute flags.

# **Syntax**

# **XAVideoAttributes <Attribute> [<Attribute>] [...]**

### **Default**

If no command is encountered, then the attributes default to the parent directory default.

# **Remarks**

The valid attributes are:

• ApplicationSpecific

or a combination of

- 640x480 and 320x240
- Clut1, Clut2, Clut4 and Clut8

Any combination of the non-mutually exclusive attributes is allowed.

This statement is only valid within an XA track.

### **Example**

XAVideoAttributes ApplicationSpecific XAVideoAttributes 640x480 Clut2

# **File Commands**

File commands define the contents of an ISO9660 File. The commands fall into the following categories:

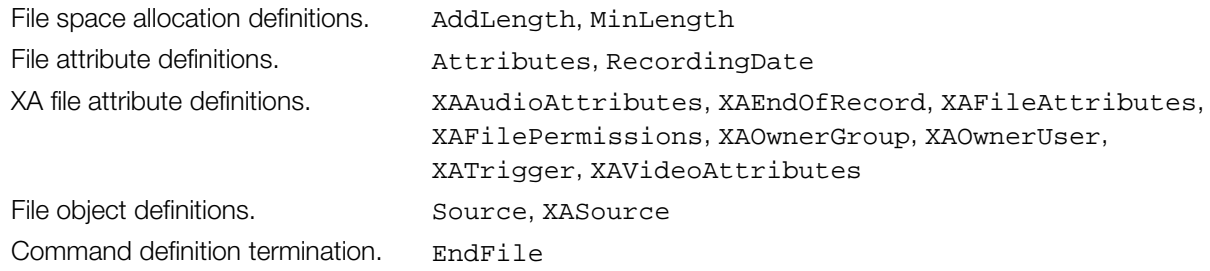

# **AddLength**

# **Function**

Specifies the number of bytes to be added to the length of the file contents.

# **Syntax**

# **AddLength <Length>**

### **Default**

If no command is encountered, then AddLength defaults to zero.

# **Remarks**

This statement specifies a number of zero filled bytes to be added onto the end of the file contents. This file may then be further zero filled to take it to a frame boundary.

AddLength will always be performed before MinLength. Therefore if we have a file of say 400 bytes, an AddLength of 1800 bytes will increase this size to 2200 bytes. A MinLength of 2048 will have no effect but the final record will be written in 2 x 2048 bytes blocks (i.e. 2 frames).

### **Example**

AddLength 512

**See also:** MinLength

# **Attributes**

### **Function**

Specifies the file attribute flags.

#### **Syntax**

**Attributes <Attribute> [<Attribute>]**

# **Default**

If no command is encountered, then the attributes default to NotHidden.

#### **Remarks**

The valid attributes are:

- Hidden or NotHidden
- Record or NotRecord

If the Hidden attribute is defined, then the file will not be made known to the user.

If the Record attribute is defined, then the file will be flagged as a record.

# **Example**

Attributes Hidden NotRecord

# **EndFile**

# **Function**

Marks the end of a file definition.

# **Syntax**

# **EndFile**

# **Remarks**

The EndFile statement closes the definition of a file record and returns control to the previous command level.

# **Example**

EndFile

# **MinLength**

# **Function**

Specifies the minimum number of bytes of a file record.

# **Syntax**

# **MinLength <Length>**

# **Default**

If no command is encountered, then MinLength defaults to zero.

# **Remarks**

This statement specifies a minimum size of file record. If the file is smaller than this, then it will be blank filled to the specified size.

The file may then be further zero filled to take it to a frame boundary.

AddLength will always be performed before MinLength. Therefore if we have a file of say 400 bytes, an AddLength of 1800 bytes will increase this size to 2200 bytes. A MinLength of 2048 will have no effect but the final record will be written in 2 x 2048 bytes blocks (i.e. 2 frames).

# **Example**

MinLength 512

**See also:** AddLength

# **RecordingDate**

# **Function**

Logs the recording date of the file with the specified date and time.

# **Syntax**

# **RecordingDate <Date> <Time> [<Offset>]**

### **Default**

If no recording date and time are given, then the DOS date and time of creation of the source file will be used.

If no offset is specified then the default Greenwich offset will be used.

### **Remarks**

This statement specifies the date, time and specific Greenwich offset of the file. Any valid date and time can be input.

Dates must be specified in the following format: MM/DD/YYYY

Times must be specified in the following format: HH:MM:SS:hh

The specific Greenwich offset must be specified in exactly the same format as for the GreenwichOffset command.

### **Example**

RecordingDate 01/26/1963 06:45:00:00 0

**See also:** GreenwichOffset

#### **Source**

### **Function**

Specifies that the contents of the file are to be copied from the file specified.

#### **Syntax**

# **Source <FileName>**

#### **Remarks**

This command indicates that contents of the specified file should be used as the contents of the ISO file. Any incomplete frame of data at the end of the file will be padded with zeros.

# **Example**

Source c:\develop\data\psyqace.bin

# **XAAudioAttributes**

# **Function**

Specifies the file's audio attribute flags.

# **Syntax**

# **XAAudioAttributes <Attribute> [<Attribute>] [...]**

# **Default**

If no command is encountered, then the attributes default to the parent directory default.

# **Remarks**

The valid attributes are:

- Emphasis\_On and Emphasis\_Off
- ADPCM B and ADPCM C
- Mono and Stereo

Any combination of the non-mutually exclusive attributes is allowed.

This statement is only valid within an XA track for a file defined as being Audio.

# **Example**

XAAudioAttributes Emphasis\_On Stereo

# **XAEndOfRecord**

# **Function**

Specifies the positions of End Of Record flags within the file.

# **Syntax**

# **XAEndOfRecord <EOROffset> [<EOROffset>] [...] [EndOfFile]**

# **Remarks**

This command can be called more than once for a file.

The EndOfRecord Offset is the number of frames into the file that the end-of-record marker is to be set at.

The EndOfFile parameter allows the End Of Record flag to be placed at the end of the file (*after* adjustment by AddLength and MinLength!) without precalculation of position.

This statement is only valid within an XA track.

# **Example**

XAEndOfRecord 15 30 45 90

# **XAFileAttributes**

# **Function**

Specifies the file attribute flags.

# **Syntax**

# **XAFileAttributes <Attribute> [<Attribute>]**

# **Remarks**

The valid attributes are:

- Form1 or 1 and Form2 or 2
- Audio, Video and Data

Any combination of the non-mutually exclusive attributes is allowed.

This statement is only valid within an XA track.

# **Example**

XAFileAttributes Form1 Data

# **XAFilePermissions**

# **Function**

Specifies the default file permission flags.

# **Syntax**

**XAFilePermissions <Attribute> [<Attribute>] [...]**

# **Remarks**

The valid attributes are:

- Owner Read
- Owner\_Execute
- Group Read
- Group\_Execute
- World Read
- World\_Execute

Any combination of attributes is allowed.

This statement is only valid within an XA track.

# **Example**

XAFilePermissions Owner\_Read

# **XAOwnerGroup**

# **Function**

Specifies the default file Owner Group Identifier.

# **Syntax**

# **XAOwnerGroup <GroupIdentifier>**

### **Default**

The owner group defaults to zero.

# **Remarks**

The owner group identifier is a number between 0 and 65535.

This statement is only valid within an XA track.

### **Example**

XAOwnerGroup 27

# **XAOwnerUser**

# **Function**

Specifies the default file Owner User Identifier.

### **Syntax**

# **XAOwnerUser <UserIdentifier>**

# **Default**

The owner user defaults to zero.

# **Remarks**

The owner user identifier is a number between 0 and 65535.

This statement is only valid within an XA track.

# **Example**

XAOwnerUser 15

# **XASource**

# **Function**

Specifies that the data from the specified file is to be copied from the specified file.

# **Syntax**

# **XASource <FileName>**

### **Remarks**

This command indicates that contents of the specified file should be used as the contents of the CD file within the XA track.

The contents of the file are 2336-byte fixed length records of any combination of either Form1 or Form2 records. The records consist of the following fields:

Form1 Submode+Data+ECC+EDC Form2 Submode+Data+EDC

Because the input files already have all the submode data set up within them this command cannot appear within a File specification with the following XA commands:

- XAAudioAttributes
- XAEndOfRecord
- XAFileAttributes
- XATrigger
- XAVideoAttributes

This command is only valid in an XA track.

#### **Example**

XASource c:\develop\data\psyqace.mxa

**See also:** Source

# **XATrigger**

#### **Function**

Specifies the positions of trigger flags within the file.

# **Syntax**

**XATrigger <TrigOffset> [<TrigOffset>] [...] [EndOfFile]**

# **Remarks**

This command can be called more than once for a file.

The Trigger Offset is the number of frames into the file that the trigger marker is to be set at.

The EndOfFile parameter allows a trigger to be placed at the end of the file (*after* adjustment by AddLength and MinLength!) without precalculation of position.

This statement is only valid within an XA track.

#### **Example**

XATrigger 15 30 45 90

# **XAVideoAttributes**

# **Function**

Specifies the default video attribute flags.

# **Syntax**

# **XAVideoAttributes <Attribute> [<Attribute>] [...]**

### **Default**

If no command is encountered, then the Attributes default to Application Specific.

# **Remarks**

The valid attributes are:

• ApplicationSpecific

or a combination of

- 640x480 and 320x240
- Clut1, Clut2, Clut4 and Clut8

Any combination of the non-mutually exclusive attributes is allowed.

This statement is only valid within an XA track.

### **Example**

XAVideoAttributes ApplicationSpecific XAVideoAttributes 640x480 Clut2

# **XA Interleaved File Commands**

XA Interleaved File commands define the contents of an XA File with interleaved channels. The commands fall into the following categories:

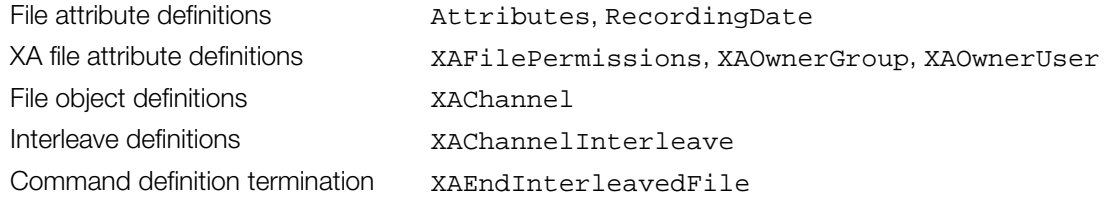

# **Attributes**

# **Function**

Specifies the file attribute flags.

# **Syntax**

# **Attributes <Attribute> [<Attribute>]**

# **Default**

If no command is encountered, then the Attributes default to NotHidden.

# **Remarks**

The valid attributes are:

- Hidden or NotHidden
- Record or NotRecord

If the Hidden attribute is defined, then the file will not be made known to the user.

If the Record attribute is defined, then the file will be flagged as a record.

# **Example**

Attributes Hidden NotRecord

# **RecordingDate**

# **Function**

Logs the recording date of the file with the specified date and time.

# **Syntax**

# **RecordingDate <Date> <Time> [<Offset>]**

### **Default**

If no recording date and time are given, then the DOS date and time of creation of the source file will be used.

If no offset is specified then the default Greenwich offset will be used.

### **Remarks**

This statement specifies the date, time and specific greenwich offset of the file. Any valid date and time can be input.

Dates must be specified in the following format: MM/DD/YYYY

Times must be specified in the following format: HH:MM:SS:hh

The specific Greenwich offset must be specified in exactly the same format as for the GreenwichOffset command.

### **Example**

RecordingDate 01/26/1963 06:45:00:00 0

**See also:** GreenwichOffset

# **XAChannel**

### **Function**

Marks the start of an XA channel definition.

#### **Syntax**

# **XAChannel <ChannelNumber>**

#### **Remarks**

The XAChannel statement specifies the start of the definition of an XA channel within an XA Interleaved file.

The Channel Number must be a number between 1 and 32 inclusive. Only one channel definition for each channel number is allowed.

The XAChannel statement enables the Channel commands until an XAEndChannel statement is encountered.

#### **Example**

XAChannel 3

**See also:** XAEndChannel

# **XAChannelInterleave**

# **Function**

Defines the format of the XA channel interleave.

### **Syntax**

# **XAChannelInterleave <I'type> [<arg>] [<I'type> [<arg>]]**

### **Remarks**

The XAChannelInterleave statement specifies how the channels within the XA file are to be interleaved.

The valid interleave types are:

- TimeCritical
- **Explicit**
- **Proportional**
- Even
- **PaddedEven**

### *TimeCritical and Explicit*

These two interleave types are for the most part the same, as they must be both followed by an argument string that defines the order in which key channels are to be interleaved. The only difference between the two types is that all explicitly defined channels within a TimeCritical argument string will be marked as Real Time.

The argument string is a list of channels separated by hyphens. Gaps can be defined by including Xs in the definition, which are to be filled by a further interleave definition. Padding blanks can be specified by including Bs in the string. The string will be used repeatedly until all channels have been fully output.

Only 2 levels of interleave definition are allowed, and only TimeCritical and Explicit interleaves allow for a further level of definition. TimeCritical interleaves can only appear as the first interleave, and no Xs can appear in a secondary Explicit definition.

#### *Proportional*

A proportional interleave uses the length of the data within each channel to calculate the order of sectors. Channels with more data will be added to the image more regularly than channels with less. In this way all channels will start and end at approximately the same point within the image.

### *Even*

An even interleave outputs one sector from each channel in sequence until all channels have been fully output.

#### *PaddedEven*

A padded-even interleave outputs one sector from each channel in sequence until all channels have been fully output, just like an even interleave. However it will intersperse the packets of data for each channel with blank sectors to ensure that, like the proportional interleave, all channels start and end at approximately the same point.

There must be one and only one XAChannelInterleave statement within XAInterleavedFile definition.

#### **Example**

XAChannelInterleave Even XAChannelInterleave TimeCritical 1-2-X-X PaddedEven

# **XAEndInterleavedFile**

# **Function**

Marks the end of an XA interleaved file definition.

# **Syntax**

# **XAEndInterleavedFile**

### **Remarks**

The XAEndInterleavedFile statement closes the definition of an XA interleaved file record and returns control to the previous command level.

#### **Example**

XAEndInterleavedFile

# **XAFilePermissions**

# **Function**

Specifies the default file permission flags.

### **Syntax**

# **XAFilePermissions <Attribute> [<Attribute>] [...]**

### **Remarks**

The valid attributes are:

- Owner Read
- Owner Execute
- Group\_Read
- Group\_Execute
- World\_Read
- World Execute

Any combination of attributes is allowed.

#### **Example**

XAFilePermissions Owner\_Read

# **XAOwnerGroup**

# **Function**

Specifies the default file Owner Group Identifier.

### **Syntax**

# **XAOwnerGroup <GroupIdentifier>**

#### **Default**

The owner group defaults to zero.

# **Remarks**

The owner group identifier is a number between 0 and 65535.

#### **Example**

XAOwnerGroup 27

### **XAOwnerUser**

### **Function**

Specifies the default file Owner User Identifier.

# **Syntax**

# **XAOwnerUser <UserIdentifier>**

### **Default**

The owner user defaults to zero.

# **Remarks**

The owner user identifier is a number between 0 and 65535.

#### **Example**

XAOwnerUser 15

# **XA Interleaved Channel Commands**

XA Interleaved Channel commands define the contents of a channel within an XA File. The commands fall into the following categories:

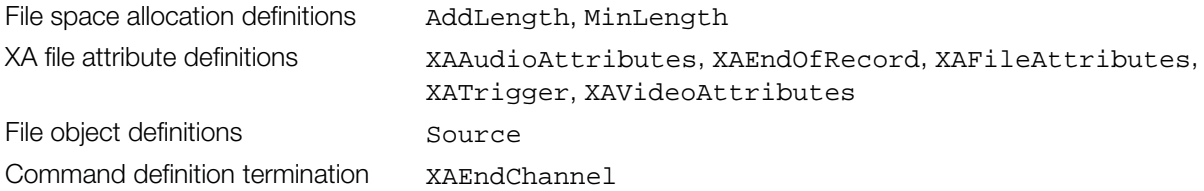

# **AddLength**

# **Function**

Specifies the number of bytes to be added to the length of the channel contents.

### **Syntax**

### **AddLength <Length>**

### **Default**

If no command is encountered, then AddLength defaults to zero.

### **Remarks**

This statement specifies a number of zero filled bytes to be added onto the end of the channel contents. This channel may then be further zero filled to take it to a frame boundary.

AddLength will always be performed before MinLength. Therefore if we have a channel of say 400 bytes, an AddLength of 1800 bytes will increase this size to 2200 bytes. A MinLength of 2048 will have no effect but the final record will be written in 2 x 2048 bytes blocks (i.e. 2 frames).

#### **Example**

AddLength 512

**See also:** MinLength

#### **MinLength**

#### **Function**

Specifies the minimum number of bytes of a file record.

#### **Syntax**

### **MinLength <Length>**

#### **Default**

If no command is encountered, then MinLength defaults to zero.

#### **Remarks**

This statement specifies a minimum size of channel record. If the channel is smaller than this, then it will be blank filled to the specified size.

The channel may then be further zero filled to take it to a frame boundary.

AddLength will always be performed before MinLength. Therefore if we have a channel of say 400 bytes, an AddLength of 1800 bytes will increase this size to 2200 bytes. A MinLength of 2048 will have no effect but the final record will be written in 2 x 2048 bytes blocks (i.e. 2 frames).

#### **Example**

MinLength 512

**See also:** AddLength

# **Source**

# **Function**

Specifies that the contents of the channel are to be copied from the file specified.

### **Syntax**

# **Source <FileName>**

### **Remarks**

This indicates that contents of the specified file should be used as the contents of the channel. Any incomplete frame of data at the end of the channel will be padded with zeros.

There can be one and only one sourced file within a channel definition

### **Example**

Source c:\develop\data\psyqace.bin

# **XAAudioAttributes**

### **Function**

Specifies the channel's audio attribute flags.

### **Syntax**

# **XAAudioAttributes <Attribute> [<Attribute>] [...]**

# **Default**

If no command is encountered, then the attributes default to the parent directory default.

# **Remarks**

The valid attributes are:

- Emphasis On and Emphasis Off
- ADPCM\_B and ADPCM\_C
- Mono and Stereo

Any combination of the non-mutually exclusive attributes is allowed.

This statement is only valid within an XA track for a channel defined as being Audio.

#### **Example**

XAAudioAttributes Emphasis\_On Stereo

# **XAEndChannel**

# **Function**

Marks the end of a channel definition.

### **Syntax**

# **XAEndChannel**

# **Remarks**

The XAEndChannel statement closes the definition of an XAChannel record and returns control to the previous command level.

#### **Example**

XAEndChannel

# **XAEndOfRecord**

# **Function**

Specifies the positions of End Of Record flags within the channel.

# **Syntax**

# **XAEndOfRecord <EOROffset> [<EOROffset>] [...]**

### **Remarks**

This statement specifies the positions of end of record flags within the channel. This command can be called more than once for a channel.

The EndOfRecord Offset is the number of frames into the channel (not the record) that the end-of-record marker is to be set at.

#### **Example**

XAEndOfRecord 15 30 45 90

# **XAFileAttributes**

#### **Function**

Specifies the file attribute flags.

#### **Syntax**

**XAFileAttributes <Attribute> [<Attribute>]**

#### **Remarks**

The valid attributes are:

- Form1 or 1 and Form2 or 2
- Audio, Video and Data

Any combination of the non-mutually exclusive attributes is allowed.

Each channel must have form and data types defined explicitly within the channel definition.

#### **Example**

XAFileAttributes Form1 Data

# **XATrigger**

# **Function**

Specifies the positions of trigger flags within the channel.

# **Syntax**

# **XATrigger <TrigOffset> [<TrigOffset>] [...]**

### **Remarks**

This command can be called more than once for a channel.

The Trigger Offset is the number of frames into the channel that the trigger marker is to be set at.

### **Example**

XATrigger 15 30 45 90

# **XAVideoAttributes**

# **Function**

Specifies the default video attribute flags.

# **Syntax**

**XAVideoAttributes <Attribute> [<Attribute>] [...]**

### **Default**

If no command is encountered, then the Attributes default to Application Specific.

# **Remarks**

The valid attributes are:

• ApplicationSpecific

or a combination of

- 640x480 and 320x240
- Clut1, Clut2, Clut4 and Clut8

Any combination of the non-mutually exclusive attributes is allowed.

# **Example**

XAVideoAttributes ApplicationSpecific XAVideoAttributes 640x480 Clut2
# **Chapter 5: Tools and Techniques for Development with the CD Emulator**

### **5-2** Modifying the Emulation Image

### **.CTI File Creation**

An easy method to create emulator control (\*.CTI) files is to use the CDGEN software to generate your CD-R image. Then save out the \*.CCS file and convert it to a \*.CTI file by using the routine CCS2CTI.EXE.

CCS2CTI is an MS-DOS command that converts CD-ROM format data from CCS to CTI. The format is simply:

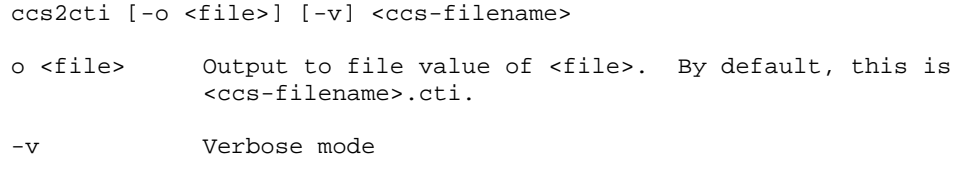

such as

ccs2cti foo.ccs

This will produce foo.cti, which you can then use to build your CD-ROM image on the hard-drive.

You can also use the "gencti" program described in further detail below.

Refer to the following control (.CTI) file for an example of Playstation CD-ROM disc with interleaved audio and video. For more examples, refer to Appendix A.

#### **File with interleaved audio and video**

```
Disc CDROMXA
     MapFile vid.map
     LeadIn XA
           Empty 1000<br>PostGap 150
           PostGap
     EndTrack
     Track XA
           Pause 150
                            Volume ISO9660 cd.ISO
                 PrimaryVolume
                       SystemIdentifier "PSX"
                       VolumeIdentifier "PSXTEST"
                       VolumeSetIdentifier
                       PublisherIdentifier "SONY"
                       DataPreparerIdentifier "SONY"
                       ApplicationIdentifier "SONY"
                       Lpath
                       Mpath
                       Hierarchy
                            XAFileAttributes Form1 Data
                            File PSX.EXE
                                  Source PSX.EXE
                            EndFile
                            Gap 26749
                            File Mov.str
                                  XASource mov.str
                            EndFile
                       EndHierarchy
                 EndPrimaryVolume
           EndVolume
     EndTrack
     LeadOut XA
           Empty 500
     EndTrack
EndDisc
```
Warning: In the CTI format, be careful about the layout of files on a CD The contents of a sub-directory must be physically contiguous.

Use the "layout-mode" of the CDGEN program to see the actual location layout.

Here's an acceptable layout:

```
\DIR1\
\DIR1\AAA.DAT
\DIR1\BBB.DAT
\CCC.DAT
```
This is acceptable because the contents of directory "DIR1" immediately follow the declaration of "DIR1".

The next layout is unacceptable:

```
\DIR1\
\DIR1\AAA.DAT
\DDD.DAT
\DIR1\BBB.DAT <---split contents of DIR1
\CCC.DAT
```
This is not acceptable because the contents of "DIR1" are scattered among the declarations of other directories and files.

## **CDBoot6x.bin Usage**

Run the program CDMON, which will install a TSR that displays information from the CD emulator in the top right of a standard text screen. This information will continuously update as the emulation progresses. It can be switched on and off by holding down the \*left\* hand control and shift keys and pressing C.

This display will only work if:

(1) You install version 6.x of the boot code and

(2) You have the PC hardware interrupt configured on the CD emulator board and you have informed CDBIOS of the interrupt number.

If you install version 6.x of the boot code but do not have the interrupt set up properly or use an old version of CDBIOS then the emulator will fail to function correctly.

## **2MByte Emulation**

Emulation sessions can be successfully executed with 8MByte RAM images, but the production Playstation and the debugging stations can only handle 2MByte RAM images. Make sure that your application emulates correctly with 2MBYTE, before going to GOLD DISC. Also make sure to remove pollhost and other debugging hooks (PC READS and WRITES) before going to GOLD DISC.

### **CDEmuPrm Instructions**

This utility allows you to select normal or zero seek timings, and also to control errors within CD streams.

Both settings are unaffected by RESETPS (which causes the CD emulator's microcontroller to reload CDBOOT from the SCSI HD).

### **Requirements:**

Use at least CDBOOT35/CDBOOT65.

### **Seek Control:**

To select zero seek times:

CDEMUPRM s 0

To reset the seek time to the default algorithm parameters:

CDEMUPRM s 1

### **Error Control:**

General usage:

CDEMUPRM e [prm1,,prmN]

The error insertion algorithm is activated by the DEX issuing a CdlReadS command to the CD sub-system. This command is used to playback streams. If an error occurs, then the DEX will receive an interrupt, but the sub-system won't retry to read the sector.

Errors can be inserted at a fixed frequency or randomly via seed and threshold parameters. A RESETPS will reset the internal parameters to what you originally specified, so that error patterns can be repeated on your CD sector stream.

The error algorithm is done before a CD sector is signalled ready for the DEX to receive it. This means that error patterns can be reproduced, since during seeks (which vary for the same seeks!) the Random() fn isn't called.

```
Rnd = Random()
err_Count--
      if(err_Count==0)
      {
             err_Count=err_Period //Reset the Count
      if(Threshold>=Rnd)
             Signal to DEX that this sector contains an error.
      }
```
### *CDEmuPrm ERROR parameters, default values:*

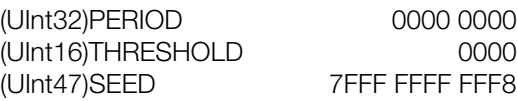

PERIOD is in CD sectors. THRESHOLD is a 16 bit unsigned WORD. SEED is a 47 bit WORD.

### *To obtain a fixed frequency:*

Specify a PERIOD only.

CDEMUPRM e 100

This example will set up the system to produce errors every 256 sectors.

IMPORTANT: Use a PERIOD greater than 1.

### *To obtain a random error pattern:*

Specify a PERIOD, a THRESHOLD and an optional SEED.

CDEMUPRM e 10 1000

This example will set up the system to produce an error every 16 sectors, but only if the current random value is  $>= 0x1000$ .

Some values that could be useful:

PERIOD THRESHOLD # of sectors read after 0x80 errors:

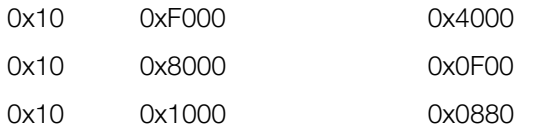

### *To stop errors occurring:*

CDEMUPRM e

This will set all parameters to their defaults.

### *Important Notes*

The way the parameters are modified is fundamentally:

- Open door
- Modify parameters
- Close door

Parameters can't be modified on the fly during streaming playback. You should set the parameters up at the start of your emulation session and only adjust them at suitable times (i.e., after RESETPS 1).

## **cti2cd Instructions**

"cti2cd" generates a CD without having to use CDGen. To use "cti2cd", follow these steps:

1. Write a .cti file.

2. Run cti2cd.

cti2cd <file> -c<cutter> -r<cutter id> -x<speed> -t

<file> specifies the .cti file

-t specifies test mode (use this option the first time around)

-c specifies the cutter type: Sony(1), Yamaha(2), Kodak(3)

-r is the SCSI ID of the cutter

Be sure the correct ASPI driver is installed for your adapter.

This has only been tested on 1540 compatibles.

## **CutCD Version 1.0**

CutCD provides the user with the abilty to produce a Gold Disc CD from a CD emulator image stored on a SCSI HD. The program currently supports two CDR devices: the Sony CDW-900E and the Yamaha CDR-100 (firmware version1.08 or higher). To use the program, you must invoke it from the command line:

```
CutCD -s<hd id:partition no.> [options [-t] [-d<CDR id>] [-x<1,2 or 4> ]]
```
Note: / as well as - can be used to specify options.

### **Options.**

S - This must be present. This gives where the image is located on the CD emulator. The number preceding the colon must be the SCSI ID of the HD. The number after the colon will be the particular partition where the image is located. This is the same as the option used to specify the image location using BuildCD/BCDFlat.

T - This is optional, although recommended the first time you use the program for a new image. This option enables the test mode. In this mode, the burning of the CD will be simulated, without actually burning a disc. The read power rather than the write power of the laser is used. This option is useful for setting up the program and determining at which speed it is capable of cutting a CD.

D - This is optional. This option will specify the location (the SCSI ID ) of the device you wish to use to cut the image. If this option is not present, the program will attempt to locate a device from those it finds on the SCSI bus. If you are sure of the device's location, then program speed will be greatly enhanced if the location is specified. If more than one cutter is found on the bus, you will be asked to specify which device you wish to use, from a list of options.

X - This enables the selection of the cutting speed. The default option is single speed cutting.

Once the program has begun you will be shown a detailed breakdown of information concerning the image you are cutting and the cutting device you have specified. This is accompanied by an image completion counter. **Note:** if the cutter is stopped or too fast a cutting speed is selected for your computer, any disc not finished will, in most instances, be unusable. It is recommended that this program not be run whilst multitasking under Windows.

### *!! IMPORTANT !!*

*Futhermore,* the image must have been built using BuildCD or BCDFlat version 2.32 *or* greater. This also means that the complementary tools CDDisk and UpdateCD *must* be compatible. The lowest versions of these that should be used are 1.17 and *1.18,* respectively. If an older release is used, the programs will report the disc *image* to be of an invalid mode or form. Also note that cutter and HD are *both* connected to the SDevTC (formerly known as PSY-Q) scsi card, i.e., the program does not yet run off ASPI.

cutcd  $-s0:2 -d2 -t$ 

This command will perform a test cut to the cutter, located at SCSI ID 2, from partition 2 of the HD located at SCSI ID 0. Once this test run has been completed successfully, the command

 $cutcd -s0:2 -d2$ 

will cut the disc properly.

Note: Please make sure before cutting that you have modified the size of the partition on which the image is located so that it is of minimum size. Otherwise the program will write any excess to the disc. You will probably get better performance if you run the program natively in DOS, although it has been used in a Windows DOS box. When you load CDBios, use the /d option to specify a DMA channel to increase performance. There will be less likelihood of the buffer in the CDW or CDR machines underflowing. Note also that the CDW will take a noticeable time between starting the image write (where it writes the Lead-In

Track) and when it starts to use the image data. There is a small problem with setting the timeout in this part of the program, due to selecting x1 or x2 speed. Most developers have expressed that x2 cutting on the CDW can be unreliable. Therefore the timeout is currently optimized for single speed cutting to ensure reliabilty of data transfered. The writer ID of the CDW-900e must be 0 (zero).

Finally, if you are cutting an image shorter than 4 minutes, add some dummy data to the image using AddLength or Minlength commands.

### **GenCTI Instructions**

GenCTI is designed to make to creation of .cti files (.cti being the usual extension for CD emulator and CD cutting software control files) easier for those people who have not constructed one before. It is not the aim of this program to generate fully any but the most simple and straightforward of control files. Saying that, the program does provide a certain amount of flexibility, such as the specification of wildcard inclusions.

There are two programs which rely on these control files, namely, BuildCD (along with a flat model version known as BCDFlat) and CTI2CD. BuildCD is for use with the CD emulator, and CTI2CD will cut CD gold discs (presently on the Sony CDW-900E and Yamaha CDR-100 dev ices), based on a control file.

GenCTI is a DOS command line program. To run it and display a full list of options type:

>gencti

at the command prompt.

The following will be displayed:

GenCTI version 1.0 Beta Copyright (c) SN Systems Ltd. 26 March 1996

Format: GenCTI outfile [options]

Purpose: Automatically generates a cti file from the file contained in the directory and subdirectories from where the program is invoked. Directory can be overridden, see options.'outfile' given default extension .cti Options:

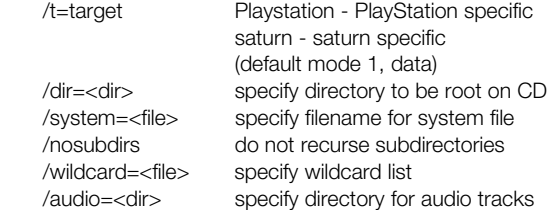

Note: Only the first letter of each option needs to be specified.

- or / may be used as switches.

The following are definitions of the options:

Option t=target. This option explicitly defines the target machine and generates a .cti file suitable for the machine.

Option **dir=<directory>**. By default, the program will use the directory from where it is called as the root directory in the .cti file. To override this, specify a different directory, (full path) with this option.

Option system=<system file>. The system file is a special file, specific to individual machines, territories or developers, which is positioned before the main disc data. This option enables the location and name of this system file to be specified and correctly included.

Option nosubdirs. This option speaks for itself, sub directories will not be included. The control file will contain only one directory, the root.

Option wildcards. This option is a bit more involved than the others, relying on the creation of a wildcard file. Just create a text file including the wildcard definitions, each separated by a newline/return and save. The wildcard definitions can be 31 characters maximum. This file is then added as the file specified in the option.

The following is an example of a wildcard file: wild.wcd.

\*.bin

s\*.tex game?.aud t\*.ma\* \*.dat lev\*.00?

The command line option would then appear as

/wildcard=wild.wcd

Presently a maximum of 15 definitions are allowed.

Option **audio**. This option requires further explanation to avoid including audio files twice. The directory specified for the location of audio tracks should not lie as a subdirectory off the directory specified as the root. Using this will generate a separate audio track for each file present in the audio directory.

Note: wildcards apply throughout the program if specified. If wildcards are specified and an audio directory is specified, the wildcards must contain inclusion information for the audio files. E.g., if the audio tracks all have the extension .wav, then \*.wav must be included in your wildcard list.

## **MultiCD Instructions**

MultiCD can be used to change to a 'new CD' without using CDDisk to write a new partition offset onto the HD or having to reset the target. The 'new CD' can be another partition on the current HD or on any other HD on the SCSI bus that contains valid CD images.

For DEX boards, use at least CDBoot30.BIN or CDBoot60.BIN.

For Saturn, use at least SatCD12.BIN or SatCD22.BIN.

Use at least CDBIOS.COM v1.04.

For full feedback using CDBoot60.BIN, use CDMon v1.02. (This will display the partition baseblock on an emulator reset.)

Usage: MultiCD [id [partition]]

MultiCD id partition

This simulates an open door for one second, then changes to the new CD at the specified SCSI ID and partition.

If an ID is selected with no HD, then you will receive a 'Target did not respond' message, but as a side effect the emulator will begin open door simulation. To close it, either reissue the command with a valid ID and partition or close it via the MultiCD main menu.

# **Chapter 6: Modifying the Emulation Image**

### **6-2** Modifying the Emulation Image

## **Modifying the Emulation Image-Using UPDATECD**

BuildCD will generate the whole CD image each time it is run. However, if only one file has changed then modification can be a very lengthy process. UpdateCD, however, will determine which files have changed since the last creation/modification took place and will only write those to the HD. It requires the name of the map file that was generated by BuildCD as its parameter.

If BuildCD was run using the following command line:

BUILDCD-mexample.map -s0:1 example.cti

then the file example.map will contain all the relevant information to allow UpdateCD to write only files that changed since last time.

So if immediately after the above example the following was run

UPDATECD example.map

then nothing will be updated.

If, however, one of the files written by BuildCD was modified, then UpdateCD will detail the consequences of the change and ask the user if this modification should be made.

There will be cases where a file increases in length so much that it will affect following files. Then the user will need to modify the space allocation in the original control file and rebuild using BuildCD.

UpdateCD takes the following command line form:

UPDATECD [options] [map filename]

Available options are:

-e<num> To restrict the number of warnings messages given.

-w To suppress all warnings.

The mapfile contains all the information needed to do its updating, including the ID and partition number of the disk that the original image was created on.

### **6-4** Modifying the Emulation Image

# **Chapter 7: Connecting Multiple Emulation Hard Drives**

### **Hard Drive Connections**

As you know, this emulator system is based upon its local implementation of a SCSI bus. This electronics standard allows for up to 8 devices to share a common data pathway. However, to avoid reflection of signals from the ends of the bus, each end needs to be terminated, a termination simply being a resistor connection between each of the signal lines on the bus and ground.

Hard drives usually have a configurable termination, and are generally shipped with this active. The emulator board also has this termination fitted and can be considered as 'one end' of the bus. Therefore, with only one internal drive fitted 'both ends' of the bus are terminated. This also applies if an external drive is fitted. However, if you wish to use more than one hard drive, then you need to determine which devices are 'on the ends' and remove the terminations from the ones 'between'.

Refer to the manual supplied with your internal hard drive to determine how to remove the termination.

External hard drives generally have two connectors, one of which is connected to the SCSI cable and the other connected to a termination pack.

So with an internal hard drive, schematically the system is:

#### **Figure 7–1: Emulator with Internal Hard Drive**

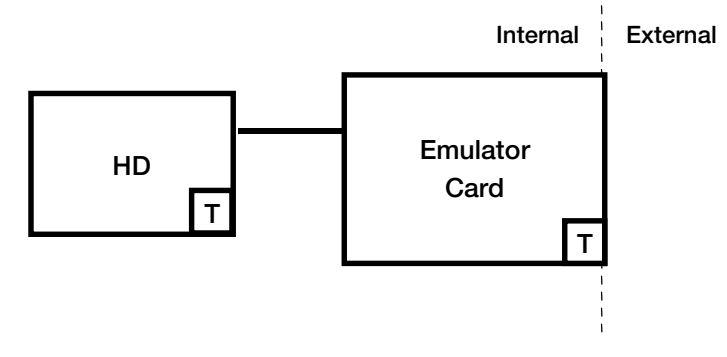

with both ends terminated (T).

With an external hard drive:

**Figure 7–2: Emulator with External Hard Drive**

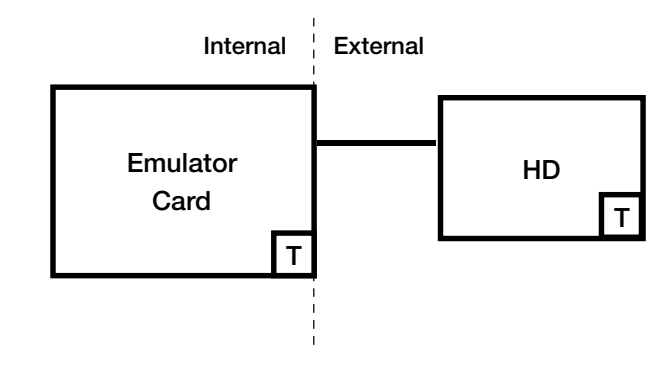

Again, both ends are terminated.

### **7-4** Connecting Multiple Emulation Hard Drives

If the requirement is for an internal and an external drive then:

### **Figure 7–3: Emulator with Internal and External Hard Drives**

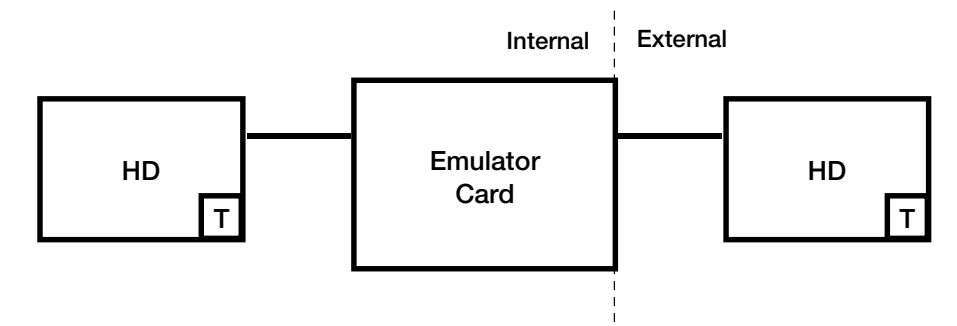

is how the chain should be configured.

**NOTE:** The termination is missing from the emulator board (see later for how to remove the termination from the card).

For two internal drives:

### **Figure 7–4: Emulator with Two Internal Hard Drives**

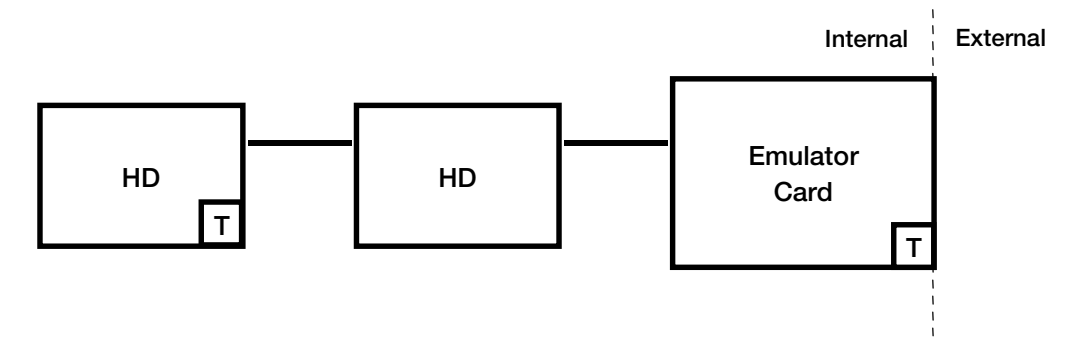

NOTE: The termination has now been disabled from the middle device (instructions to disable the termination from a hard drive will be in the manual supplied with it).

For two external hard drives:

### **Figure 7–5: Emulator with Two External Hard Drives**

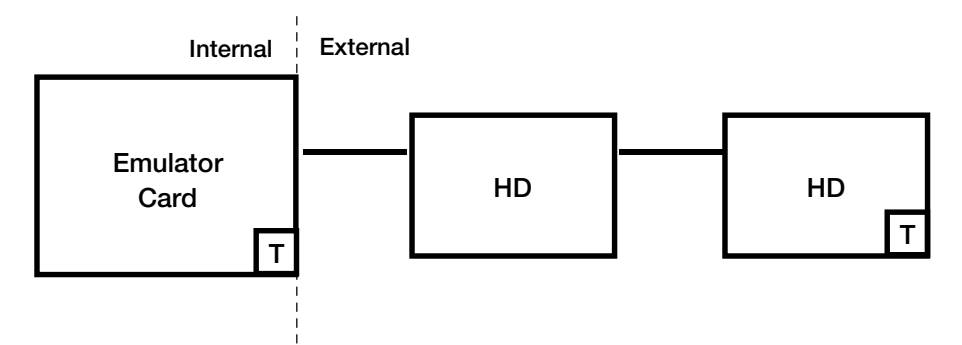

For configurations that need more than two hard drives (either internal, external or a mixture of both) the above still applies. It is only the devices that are on each end of the bus that need to have termination.

## **Removing the Termination Resistors from the CD Emulator Board**

In some of the above examples the emulator board did not require termination. However, it is supplied with termination resistors fitted.

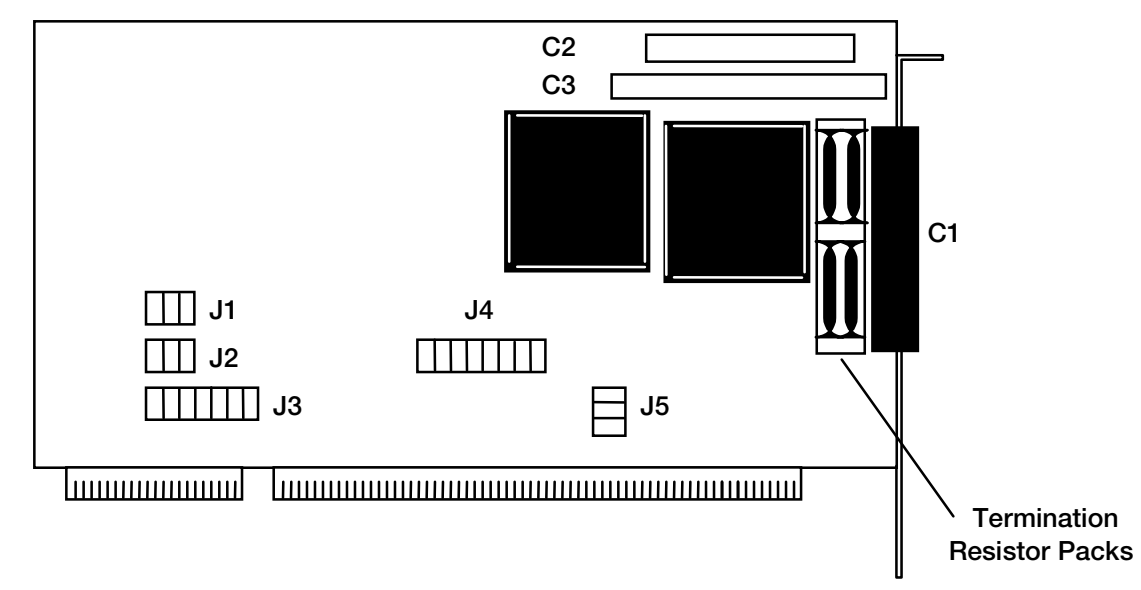

#### **Figure 7–6: Emulator Termination Resistors**

Each of the resistor packs are fitted into sockets to allow for easy removal. However, not all the packs are of the same value. Mark and note the position and orientation of each of the packs prior to removal. This will facilitate their easy replacement. Be very careful not to bend the pins of these packs during removal.

# **Appendix A: Sample Control Files**

## **Sample Control Files**

An example of a high-level disc-defining control file. Note how it includes example file 2, below, and therefore processes it.

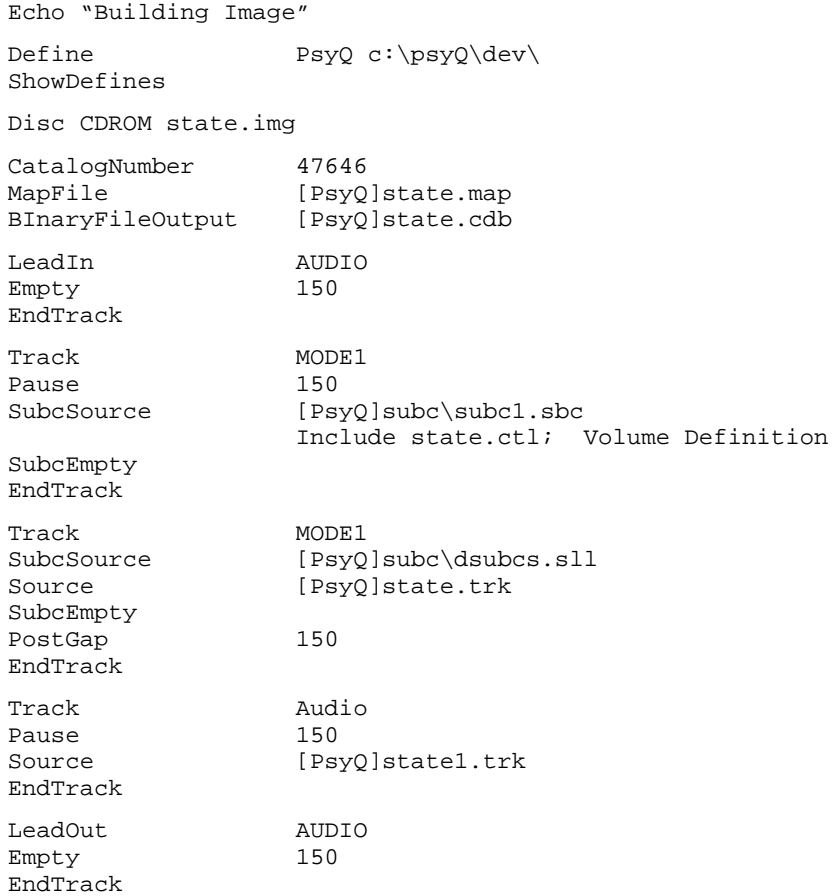

#### EndDisc

An example of a volume-defining control file. Although this file can be included in file 1 above, it can also be used on its own.

Echo Control file test for directory structures

Volume ISO9660 state.trk

SystemArea [PsyQ]share.exe

PrimaryVolume

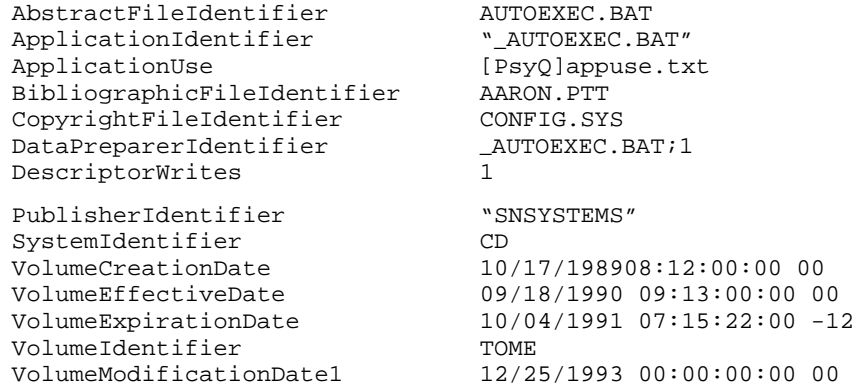

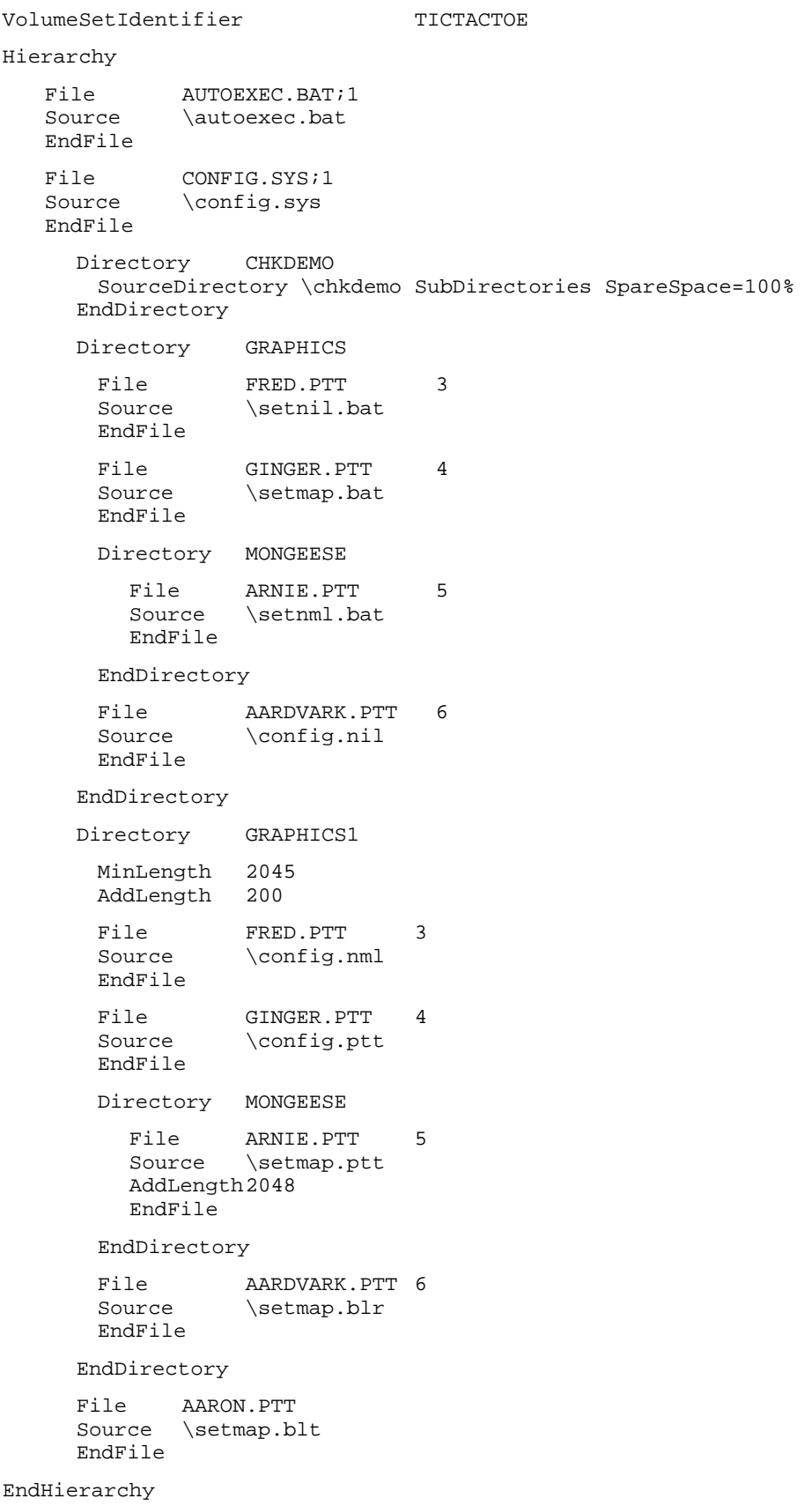

Lpath MPath EndPrimaryVolume

VolumePartition

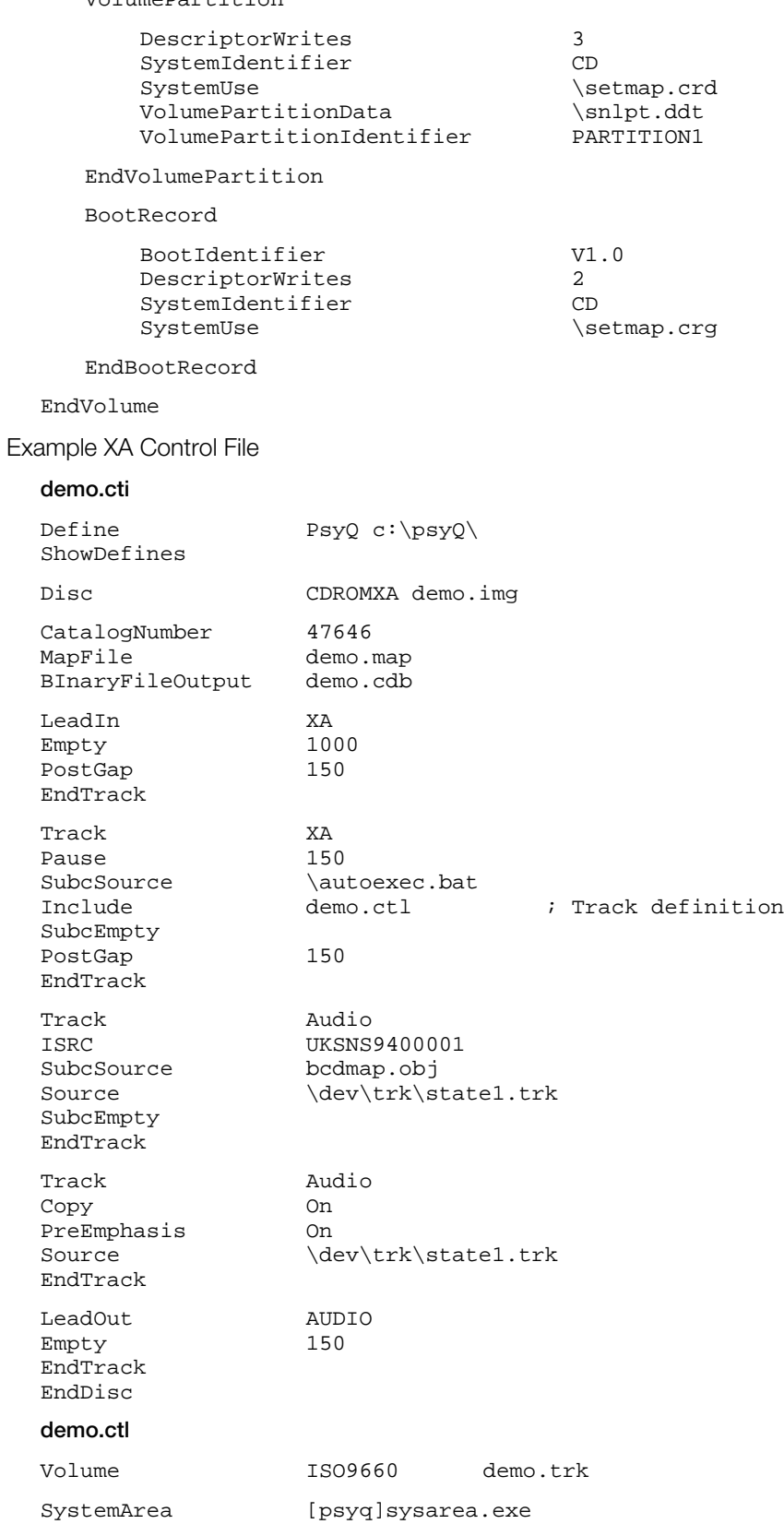

PrimaryVolume

AbstractFileIdentifier ABS.TXT ApplicationIdentifier "\_APP.TXT" ApplicationUse [psyq]txt\appuse.cdn<br>BibliographicFileIdentifier BIB.TXT BibliographicFileIdentifier CopyrightFileIdentifier CPY.TXT<br>DataPreparerIdentifier DESCriptorWrites DataPreparerIdentifier DescriptorWrites 1 PublisherIdentifier "SNSYSTEMS" SystemIdentifier CD VolumeCreationDate 10/17/1989 08:12:00:00 00 VolumeEffectiveDate 09/18/1990 09:13:00:00 00 VolumeExpirationDate 10/04/1991 07:15:22:00 -12 VolumeIdentifier Vol\_Id VolumeModificationDate VolumeSetIdentifier Vol\_Set\_One Hierarchy XAFileAttributes Form1 Data<br>XAVideoAttributes 640x480 Clut4 XAVideoAttributes 640x480 XAAudioAttributes Emphasis\_On ADPCM\_B Mono XAFilePermissions World\_Read World\_Execute XAOwnerGroup 56 XAOwnerUser 1 File ABS.TXT Source[psyQ]txt\abstract.txt EndFile<br>File APP.TXT Source[psyQ]txt\app\_id.txt EndFile BIB.TXT Source[psyQ]txt\biblio.txt EndFile CPY.TXT Source [psyQ]txt\cpyright.txt EndFile File DTP.TXT Source[psyQ]txt\dataprep.txt EndFile ; File with channels interleaved within the BuildCD program ; XAInterleavedFile autoexec.bat;1 XAChannelInterleave TimeCritical 2-X-2-X Even XAChannel 1 Source  $C:\dev\build\bc{bcd} \neq 0$ . XAFileAttributes Form1 Data AddLength 2332 XAEndChannel XAChannel 2 Source  $C:\dev\build\cbcd\bot\bc{bcdbasic.c}$ XAFileAttributes Form2 Audio 1 8 EndOfFile<br>Emphasis\_Off XAAudioAttributes XAEndChannel XAChannel 3 Source  $C:\dev\build\cbcdfront.c$ XAFileAttributes Form1 Video XAEndChannel XAEndInterleavedFile

; File defined within XA with no interleaves

```
File CONFIG.SYS;1
    XAFileAttributes Form2 Audio
    XATrigger 0 2 4
    XAEndOfRecord EndOfFile 1
    Source \config.sys
    MinLength 10000
 EndFile
  AddLength 2048
 MinLength 8192
 Directory CHKDEMO
    SourceDirectory \chkdemo    SubDirectories SpareSpace=100%
  EndDirectory
 Directory GRAPHICS
; File with channel interleaving already performed
        File FRED.PTT 3<br>XASource \setnil.bat
                             \setminussetnil.bat
        EndFile
        File GINGER.PTT 4
           Source \setmap.bat
        EndFile
        Directory MONGEESE<br>File ARNIE.PTI
           File ARNIE.PTT 5<br>Source \setnml.bat
                            \setminussetnml.bat
           EndFile
        EndDirectory
    EndDirectory
 EndHierarchy
 Lpath
 MPath
  EndPrimaryVolume
 VolumePartition
    DescriptorWrites 3
    SystemIdentifier CD
     SystemUse \setminussetmap.bat
     VolumePartitionData \dev\buildcd\buildcd.exe
     VolumePartitionIdentifier PARTITION1
  EndVolumePartition
 BootRecord
    BootIdentifier V1.0
    DescriptorWrites 2
     SystemIdentifier CD
    SystemUse \setmap.bat
  EndBootRecord
```
EndVolume

;

;

### **A-8** Sample Control Files

The following is a sample map file.

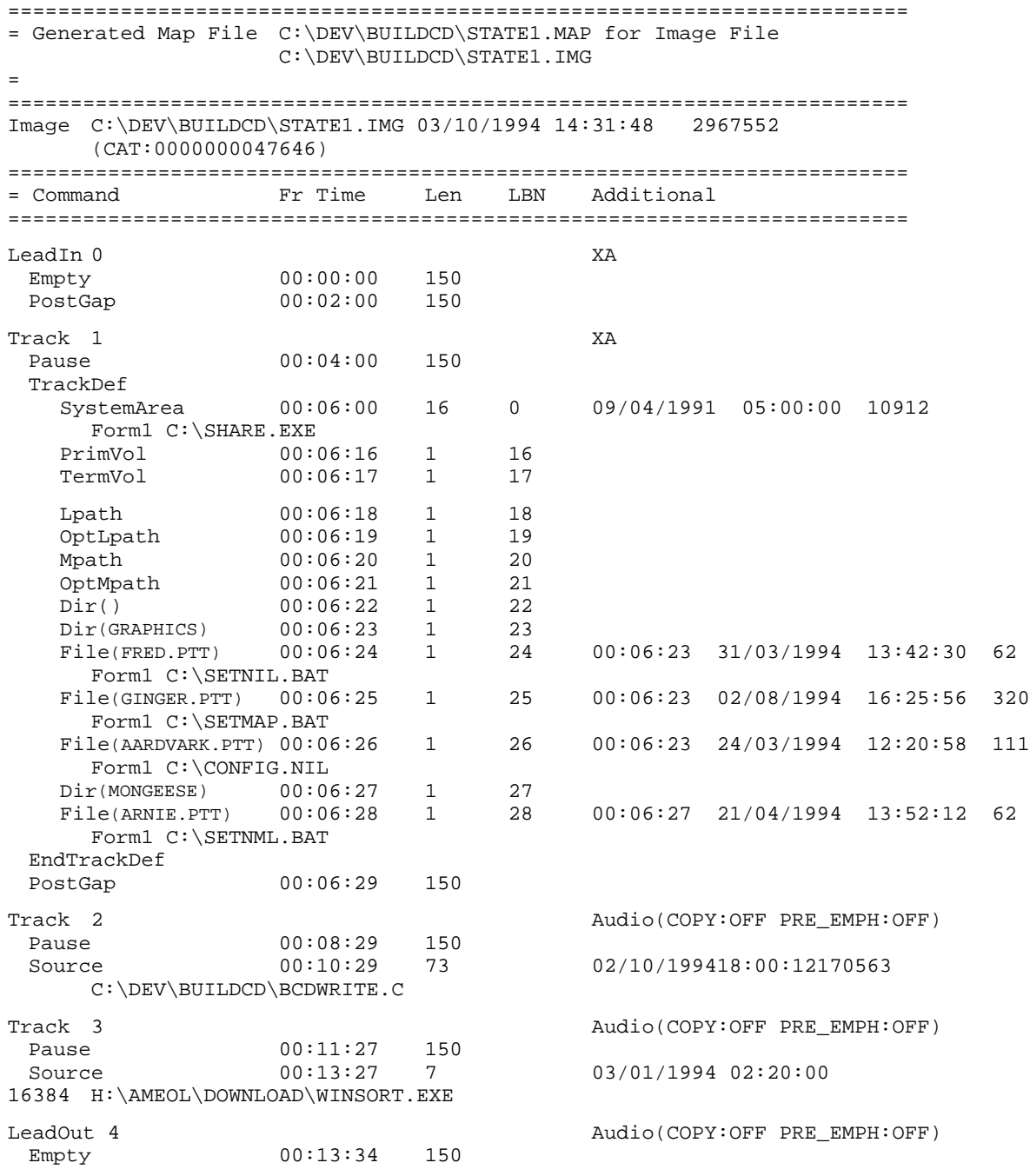

# **Appendix B: ISO Character Sets**

**B-2** ISO Character Sets

## **ISO Character Sets**

least

significant

nibble

Figure B–1: ISO 'd' characters (shown unshaded)

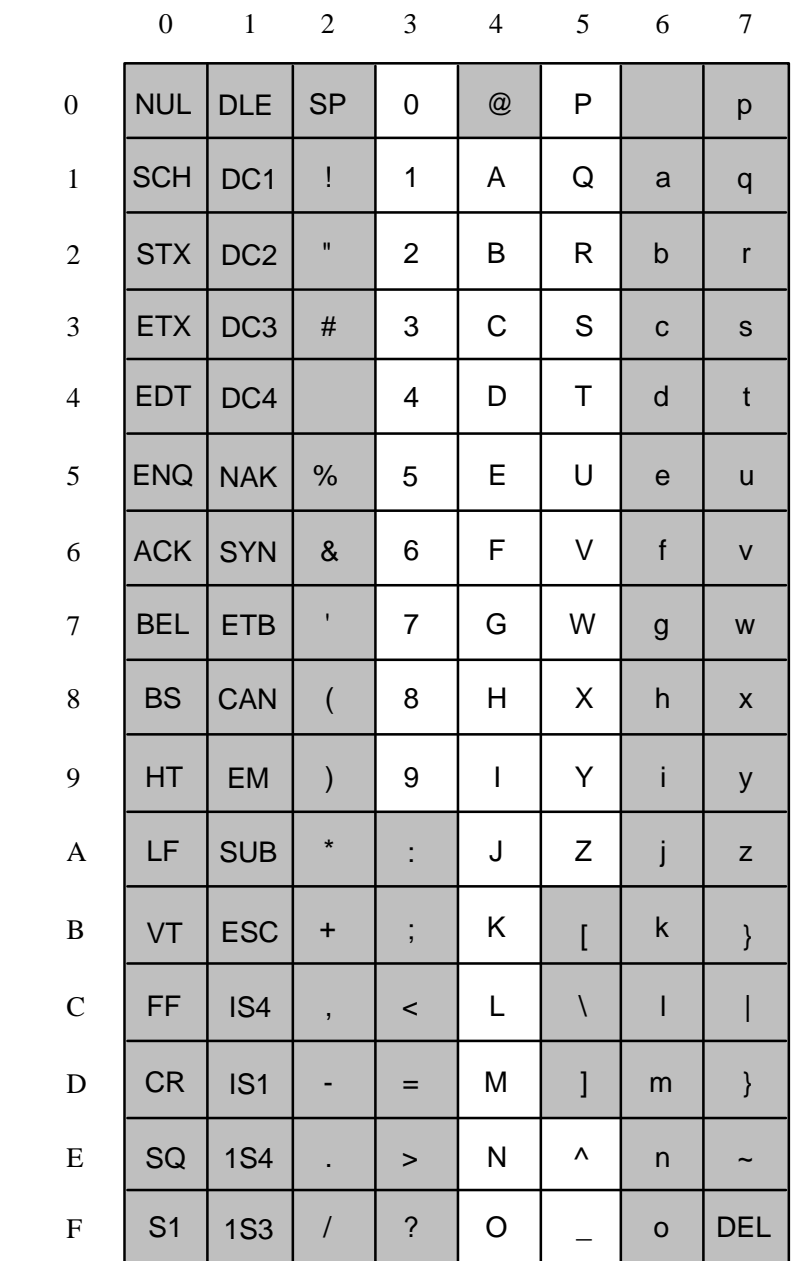

Figure B–2: ISO 'a' characters (shown unshaded)

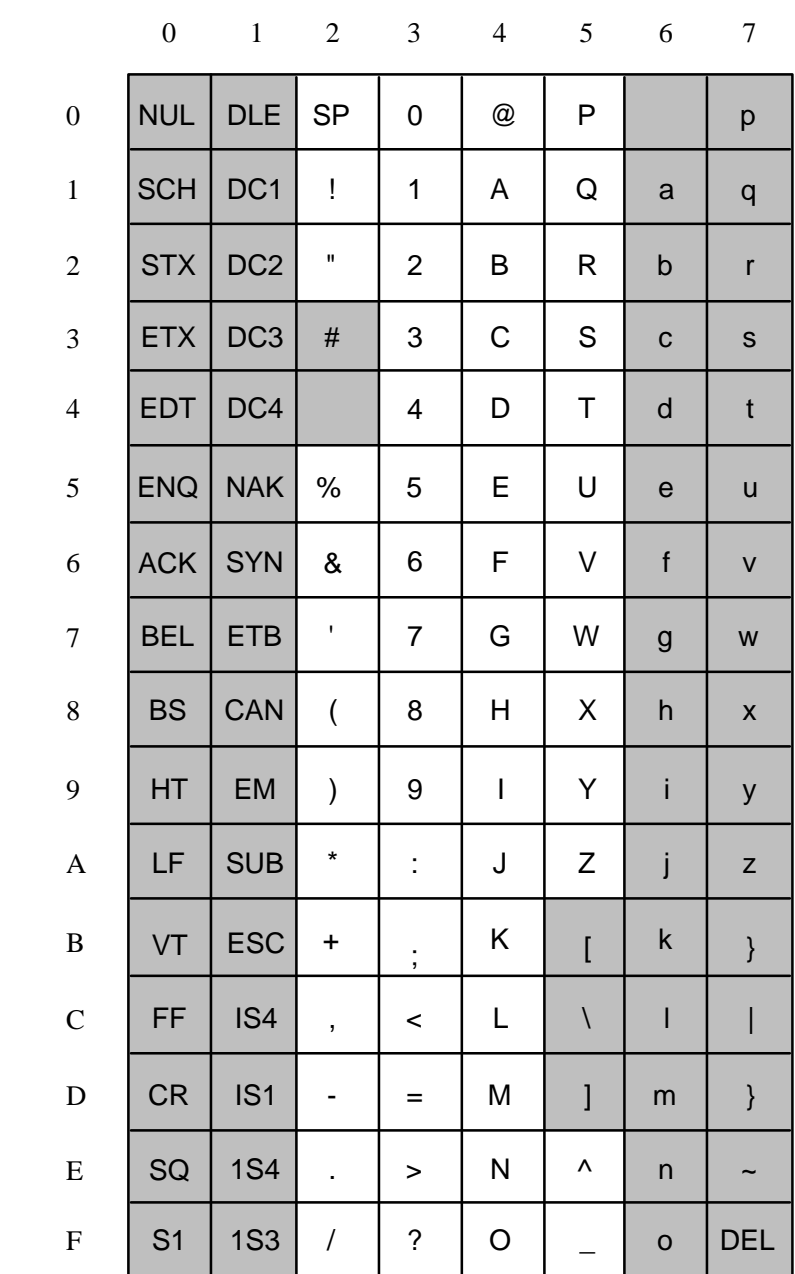

significant

least

nibble
## **Appendix C: SCSI Errors**

C-2 SCSI Errors

## **SCSI Errors**

The hundreds and thousands places in a hexadecimal error code can be interpreted as the following:

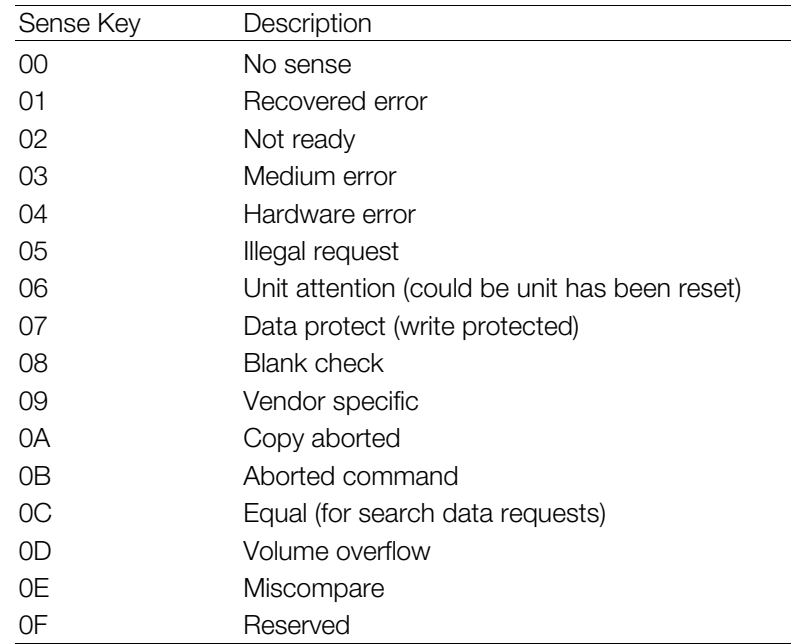

## **Table C–1: SCSI Error Definition**

## C-4 SCSI Errors